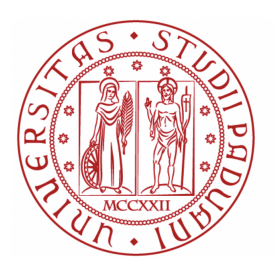

**UNIVERSITÀ DEGLI STUDI** DI PADOVA

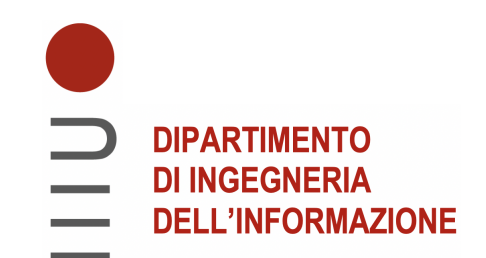

# Universita degli Studi di Padova `

## Dipartimento di Ingegneria dell'Informazione

Corso di Laurea Triennale in Ingegneria Biomedica

# Bactlife: simulatore per comunità batteriche – sviluppo di interfaccia grafica in Dash

Relatore: Laureanda: ING. MASSIMO BELLATO, PHD SARA REBECCA

Matr. 1228824

Correlatori: CHIAR.MA PROF.SSA BARBARA DI CAMILLO DOTT. MARCO CAPPELLATO

Anno Accademico 2021/2022

## Abstract

I ruoli essenziali che le comunità batteriche ricoprono in numerosi ambienti sono sempre pi`u riconosciuti e studiati, tuttavia la comprensione delle complesse reti di interazioni tra i microbi e l'ambiente è ancora molto limitata. Per questo motivo, la modellizzazione dinamica e lo sviluppo di simulazioni computazionali rappresentano strumenti promettenti per prevedere le risposte delle comunità batteriche a perturbazioni e progettare interventi con lo scopo di manipolare queste comunità a nostro vantaggio. Il simulatore codificato in linguaggio Python alla base di questo progetto è basato su un modello Agent Based  $(ABM)$ , basato cioè su una rappresentazione tramite entità (agenti) contraddistinte da una serie di attributi che ne definiscono l'interazione con l'ambiente.

Rendere il simulatore facilmente utilizzabile da qualsiasi utente, indipendentemente dalle conoscenze informatiche possedute, ha rappresentato il principale obiettivo di questo progetto.

In questo elaborato viene presentata la progettazione e l'implementazione di un'interfaccia user-friendly intuitiva e di facile utilizzo, che permette ad utenti non informatici di impostare ed eseguire simulazioni facilmente personalizzabili ed esportare in un formato adatto i risultati ottenuti.

Vengono illustrate tutte le tappe che hanno permesso lo sviluppo della GUI (Graphical User Interface), a partire dagli strumenti di cui ci si è serviti per la gestione e alla visualizzazione dei dati, ossia le librerie Python (Pandas) e (Plotly); fino alla spiegazione dei componenti grafici scelti per l'interfaccia durante la fase di progettazione e dei meccanismi che permettono e regolano le interazioni.

La GUI, insieme al *package* Python contenente il programma, è disponibile in un repository GitLab, una piattaforma che permette la distribuzione di un progetto e facilita la collaborazione di un team di sviluppatori che ci lavora. Nel presente elaborato, è presente una guida all'utilizzo del simulatore, a cominciare dal download della repository e l'installazione del pacchetto.

Nonostante i progressi nell'evoluzione del simulatore, non può ancora considerarsi un prodotto finito e totalmente attendibile. Ad ogni modo, è ragionevole pensare che la struttura modulare del simulatore è sufficientemente generalizzabile da poter essere adottata in un prossimo futuro, quando lo sviluppo scientifico e tecnologico render`a possibile ottenere tutti i dati necessari all'identificazione del modello.

Alcuni sviluppi futuri che aiuterebbero ad avvicinarsi ad uno strumento sempre più

attendibile potrebbero essere: l'ampliamento della caratterizzazione spaziale in modo da rappresentare ambienti in due e tre dimensioni, l'implementazione di un flusso dinamico di sostanze nutritive, l'integrazione di database contenenti informazioni note sull'interazione di specie batteriche e nutrienti e la validazione dei risultati tramite il confronto con una sperimentazione in laboratorio.

# Indice

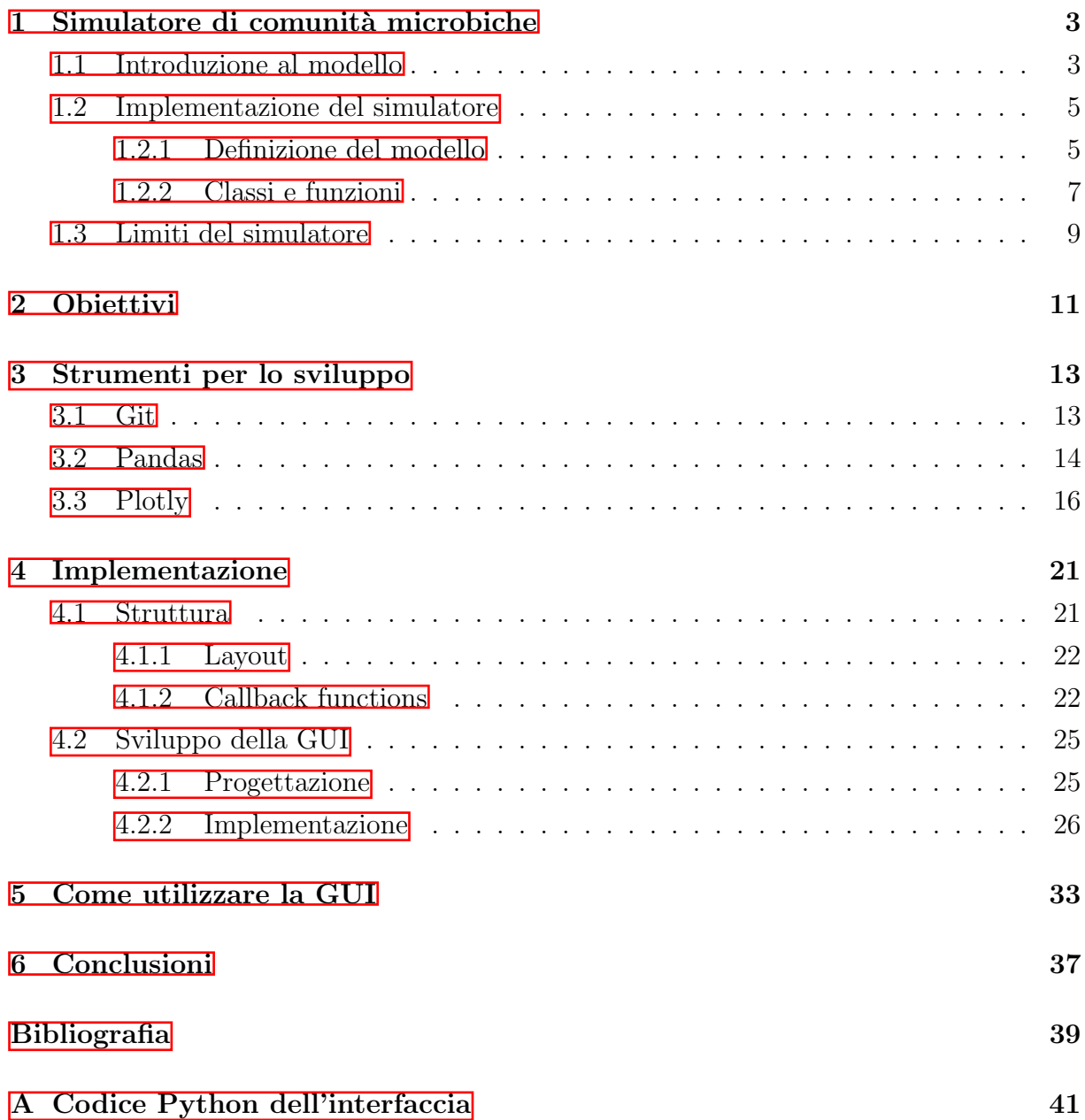

# <span id="page-6-0"></span>Capitolo 1

# Simulatore di comunità microbiche

Il presente lavoro di tesi si colloca all'interno di un progetto più ampio, finalizzato allo sviluppo di un simulatore modulare dell'evoluzione di comunità microbiche, basato su modelli multi-agente. Nello specifico, questa tesi è focalizzata sulla progettazione e sviluppo di una GUI che permetta all'utente un facile utilizzo del simulatore ed una completa gestione dei moduli che lo compongono.

In questo capitolo verranno esposti i motivi per cui le simulazioni computazionali come quella in oggetto stanno acquisendo un ruolo importante nello studio delle comunità microbiche.

Verr`a poi definito il modello scelto per rappresentare il sistema biologico e le interazioni tra le entità che lo popolano, precedentemente sviluppato e presentato nel lavoro di tesi triennale in Ingegneria Biomedica "Implementazione di un simulatore per comu-nità microbiche basato su un modello multi-agente" di A.Calzavara <sup>[\[1\]](#page-42-1)</sup>, illustrandone la struttura ad oggetti e il funzionamento iterativo.

Infine, verrà posta l'attenzione ai limiti della prima versione del simulatore, il cui superamento sta alla base dello svolgimento di questo lavoro di tesi e di quello presentato in "Bactlife: simulatore per comunità batteriche - sviluppo del pacchetto Python" di Alessandro Lucchiari, con il quale ho collaborato nel proseguimento del progetto.

### <span id="page-6-1"></span>1.1 Introduzione al modello

Le comunità batteriche sono costituite da diverse specie di microrganismi che interagiscono tra di loro in un determinato ambiente, il quale offre risorse che determinano l'evoluzione della comunità. L'interazione che si instaura tra le specie può generare un ampia casistica di situazioni, a seconda di composizione della comunità e condizioni ambientali; nei casi pi`u semplici pu`o essere ad esempio vantaggiosa, come quando i prodotti di scarto di alcuni microorganismi fungono da nutrienti per altri, o dannosa, quando invece gli scarti si rivelano tossici per le altre specie.

I microorganismi si trovano ovunque e svolgono funzioni essenziali per la salute umana e ambientale, formando complesse reti di interazioni, anche con l'organismo o l'ambiente ospite, responsabili di numerosi processi biologici.

Ad esempio, le comunità microbiche presenti nel tratto digestivo umano prendono il nome di "microbiota" e svolgono numerosi ruoli, tra cui il mantenimento dell'integrità strutturale della barriera mucosa dell'intestino, l'immuno-modulazione, la protezione contro i patogeni e complementano il metabolismo dell'ospite processando alcuni dei nutrienti e dei farmaci assunti [\[2\]](#page-42-2).

La diffusione e l'importanza dei ruoli ricoperti dalle comunità microbiche negli ecosistemi, rendono particolarmente interessante il loro studio e la comprensione dei meccanismi di interazione dei microrganismi tra loro e con l'ambiente in cui si trovano, con lo scopo di prevederne l'evoluzione nel tempo e nello spazio. Tuttavia, le interazioni che caratterizzano questi meccanismi sono estremamente complesse e, nonostante i continui progressi in questo ambito da parte della comunità scientifica, manca ancora la conoscenza necessaria a definirle in modo assolutamente attendibile.

Per questi motivi, si sta diffondendo lo sviluppo di modellizzazioni e strumenti computazionali con lo scopo di validare teorie e predire il comportamento delle specie di una comunit`a in risposta a stimoli esterni. Realizzare un simulatore in grado di offrire queste funzionalit`a porterebbe enormi vantaggi: permetterebbe ad esempio di sostituire, almeno in parte, la sperimentazione diretta, andando così a risparmiare tempo e risorse nello studio delle comunit`a batteriche; questo porterebbe enormi vantaggi, in particolare quando si tratta di studiare specie potenzialmente nocive o di difficile propagazione in laboratorio.

Esistono diversi modelli ideati con questo scopo. Gli approcci più classici sfruttano reti di co-occorrenza ottenute da dati metagenomici, tralasciando la componente temporale e la composizione dell'ambiente [\[3\]](#page-42-3); non sono quindi in grado di fornire informazioni sui meccanismi molecolari che hanno generato gli scenari osservati. Un altro tipo di approccio è quello basato su metodi di *flux balance analysis* (FBA); in questo caso è richiesta la conoscenza approfondita di tutti i processi metabolici delle specie batteriche [\[4\]](#page-42-4). Tuttavia, la mancanza di modelli metabolici sufficientemente dettagliati rappresenta ancora un grosso problema; inoltre, analogamente ai modelli basati sulla co-occorrenza, questo approccio deve essere annidato in modelli più complessi per fornire informazioni spaziali. I modelli Agent Based rappresentano un tipo di approccio che descrive i sistemi rappresentando le singole entità che li compongono, dette agenti. Gli agenti interagiscono dinamicamente con l'ambiente circostante che pu`o essere arbitrariamente modellato, in base alle regole di comportamento implementate; in seguito, come conseguenza del comportamento degli agenti, si deriva l'evoluzione temporale di una popolazione batterica in un determinato ambiente, senza il bisogno di descrivere le reti di interazione che sono difficili da identificare [\[4–](#page-42-4)[7\]](#page-42-5).

Il simulatore codificato in Python implementa un modello ABM basato su specie batteriche, nutrienti e ambiente, consentendo la completa personalizzazione dello strumento, grazie alla sua intrinseca modularità. Nello specifico, il modello intende rappresentare spazi discretizzati, che ospitano un certo numero di batteri per ogni specie e una quantit`a definita di nutrienti che formano l'ambiente circostante. I batteri possono migrare da un'unit`a spaziale (cella) in un'altra, incontrando diversi metaboliti attraverso l'intero percorso spaziale. La loro crescita e sopravvivenza sono governate dal loro metabolismo, che `e a sua volta funzione dei metaboliti presenti in ciascuna unit`a spaziale all'iterazione in esecuzione. Ogni iterazione del modello comporta il consumo e la produzione di metaboliti da parte dei batteri, calcolati per ogni unità spaziale, in base alla specifica composizione batterica. A sua volta, la crescita batterica, la morte e la possibile migrazione vengono calcolate per ciascuna specie, a seconda dei metaboliti processati localmente.

## <span id="page-8-0"></span>1.2 Implementazione del simulatore

### <span id="page-8-1"></span>1.2.1 Definizione del modello

Il modello sviluppato si basa su un ambiente lineare a celle successive, che approssima un tratto di intestino, ognuna delle quali è ospitata da diversi nutrienti con cui gli agenti, ossia le specie batteriche, possono interagire in diversi modi in base al loro metabolismo. Ogni specie batterica è caratterizzata da un nome identificativo, il tasso di crescita massimo ed il metabolismo, che determina la sua capacità di consumare, produrre od ignorare un determinato tipo di metabolita.

#### Inizializzazione dei parametri e dell'ambiente

Per prima cosa, sono definiti dei parametri che caratterizzano la simulazione: il numero di celle del sistema, il numero del tipo di molecole effettrici, il numero di iterazioni della simulazione (che corrispondono a ore di evoluzione della comunità) e il numero massimo iniziale di nutrienti e batteri. Vengono inoltre impostati i valori di seed, utili ad inizializzare il generatore di numeri casuali. In questo modo, utilizzando lo stesso valore di seed due volte si ottengono gli stessi risultati casuali, rendendo così la simulazione riproducibile.

La prima fase della simulazione è l'inizializzazione del sistema. Ogni cella viene inizializzata con un insieme casuale di nutrienti, mentre solo la prima cella del sistema viene popolata da un numero casuale di entit`a per ogni specie batterica.

#### Fase dinamica

La fase dinamica del simulatore consiste in un processo iterativo, in cui ad ogni ciclo viene calcolato (in una determinata cella), per ogni specie:

- 1. la quantità di nuovi batteri nati (la metà dei quali si sposterà nella cella successiva) in base al fattore di crescita, calcolato considerando il tasso di crescita massimo e i nutrienti consumati;
- 2. la quantità di batteri morti, in base al tasso di tossicità dei mataboliti nella cella e al tasso di morte basale;

3. il numero di batteri che si sposteranno nella cella successiva (impostato al 5% della popolazione).

<span id="page-9-0"></span>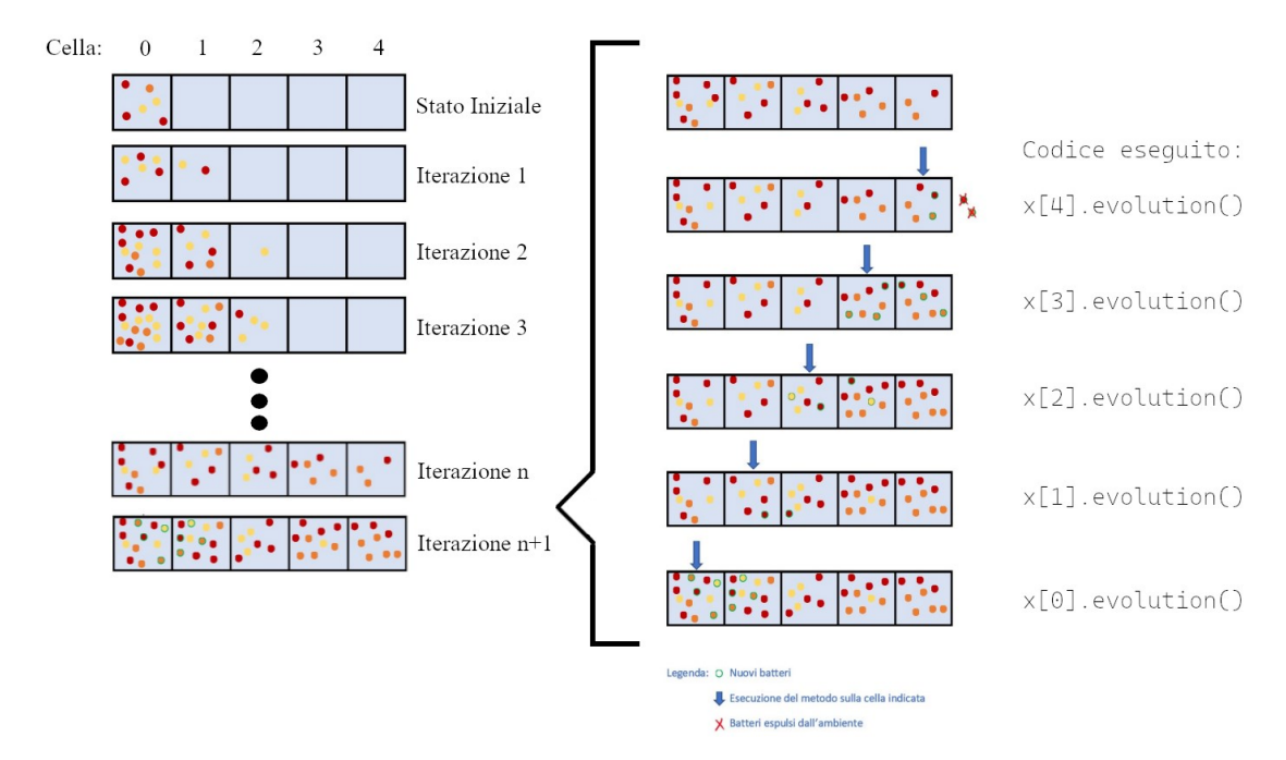

Figura 1.1: Immagine che mette in evidenza l'evoluzione di un sistema all'ultima iterazione

Il risultato è l'evoluzione completa di una popolazione batterica le cui specie, consumando e producendo i nutrienti presenti nelle celle in cui si trovano, si riproducono, muoiono e si spostano nelle celle successive (vedi [Figura 1.1\)](#page-9-0).

### <span id="page-10-0"></span>1.2.2 Classi e funzioni

Verrà ora trattata la traduzione del modello descritto sopra in codice Python. In particolare, verranno spiegate più in dettaglio le classi usate per rappresentare l'ambiente e gli agenti e le funzioni a supporto della fase dinamica del simulatore e della visualizzazione dei risultati.

### Classe Cell

<span id="page-10-1"></span>Gli oggetti della classe Cell rappresentano una cella dell'ambiente. Gli attributi e i metodi che caratterizzano gli oggetti della classe sono riportati in Tabella  $\boxed{1.1}$ .

|           | $_{-}food$    | vettore dei nutrienti, contenente in ogni posizione la     |  |  |  |  |  |  |  |  |
|-----------|---------------|------------------------------------------------------------|--|--|--|--|--|--|--|--|
|           |               | quantità di un determinato nutriente                       |  |  |  |  |  |  |  |  |
| attributi |               | matrice che tiene traccia della quantità dei nutrienti nel |  |  |  |  |  |  |  |  |
|           | MatrFood      | tempo; ogni riga rappresenta il vettore _food in una data  |  |  |  |  |  |  |  |  |
|           |               | iterazione                                                 |  |  |  |  |  |  |  |  |
|           | $_0$          | dizionario che ha come chiavi istanze della classe Bact    |  |  |  |  |  |  |  |  |
|           |               | e come valori la quantità delle specie nella cella         |  |  |  |  |  |  |  |  |
|           | $\mathcal{L}$ | vettore che contiene tutte le celle                        |  |  |  |  |  |  |  |  |
|           | $-pos$        | intero che indica la posizione nel vettore di celle        |  |  |  |  |  |  |  |  |
|           | getFood,      | metodi di accesso per, rispettivamente: il vettore _food,  |  |  |  |  |  |  |  |  |
|           | getBact,      | il dizionario _bact e la matrice dei nutrienti             |  |  |  |  |  |  |  |  |
|           | getMatrixFood |                                                            |  |  |  |  |  |  |  |  |
| metodi    |               | aggiorna il dizionario _bact, sommandogli un dizionario    |  |  |  |  |  |  |  |  |
|           | addBact       | costruito allo stesso modo contenente i nuovi batteri      |  |  |  |  |  |  |  |  |
|           |               | da aggiungere in seguito all'evoluzione del sistema        |  |  |  |  |  |  |  |  |
|           | food upd      | aggiorna il vettore dei nutrienti _food                    |  |  |  |  |  |  |  |  |
|           | death         | calcola la quantita di batteri morti nell'iterazione       |  |  |  |  |  |  |  |  |
|           |               | corrente                                                   |  |  |  |  |  |  |  |  |
|           |               | gestisce interamente la fase dinamica, calcolando          |  |  |  |  |  |  |  |  |
|           | evolution     | lo spostamento, la morte, la riproduzione e                |  |  |  |  |  |  |  |  |
|           |               | l'interazione con i nutrienti dei batteri                  |  |  |  |  |  |  |  |  |
|           |               | presenti nella cella                                       |  |  |  |  |  |  |  |  |

Tabella 1.1: Metodi ed attributi della Classe Cell.

### Classe Bact

<span id="page-11-0"></span>Gli oggetti della classe Bact rappresentano gli agenti, ossia le specie batteriche della popolazione microbica. La classe è caratterizzata da attributi e metodi in Tabella  $\boxed{1.2}$ .

|           | $_{species}$ | attributo di classe; una lista di stringhe che individuano le<br>diverse specie batteriche                                                                    |  |  |  |  |  |  |  |  |
|-----------|--------------|----------------------------------------------------------------------------------------------------|--|--|--|--|--|--|--|--|
|           |              |                                                                                                    |  |  |  |  |  |  |  |  |
|           | $_type$      | stringa, tra quelle in <i>_species</i> , che definisce la specie                                                                                              |  |  |  |  |  |  |  |  |
| attributi |              | lista di interi che definisce il metabolismo della specie                                                                                                    |  |  |  |  |  |  |  |  |
|           | $-m$         | rispetto ogni nutriente presente: -1 se viene consumato,                                                                                                    |  |  |  |  |  |  |  |  |
|           |              | $0$ se viene ignorato oppure 1 se viene prodotto                                                                                                    |  |  |  |  |  |  |  |  |
|           |              | vettore di 1 e 0, indicanti rispettivamente nutrienti                                                                                                    |  |  |  |  |  |  |  |  |
|           | $\_t$        | tossici e non tossici per la specie                                                                                                    |  |  |  |  |  |  |  |  |
|           | $\_maxGr$    | valore che determina il tasso di crescita massimo                                                                                                    |  |  |  |  |  |  |  |  |
|           | $_{max}$ Tox | valore che determina il tasso di tossicità massimo                                                                                                    |  |  |  |  |  |  |  |  |
|           | $-pos$       | posizione nel vettore ambiente                                                                                                    |  |  |  |  |  |  |  |  |
|           | getm,        |                                                                                                    |  |  |  |  |  |  |  |  |
|           | gett,        | metodi di accesso che restituiscono, in ordine: il vettore<br>del metabolismo, il vettore di tossicità, il coefficiente<br>di crescita massimo e la posizione |  |  |  |  |  |  |  |  |
|           | getmaxGr,    |                                                                                                    |  |  |  |  |  |  |  |  |
| metodi    |              |                                                                                                    |  |  |  |  |  |  |  |  |
|           | getpos       |                                                                                                    |  |  |  |  |  |  |  |  |
|           |              | calcola il tasso di crescita della specie in una determinata                                                                                                  |  |  |  |  |  |  |  |  |
|           | getgrowth    | cella, in base al metabolismo della specie rispetto ai                                                                                                    |  |  |  |  |  |  |  |  |
|           |              | nutrienti nella cella e alla loro quantità                                                                                                    |  |  |  |  |  |  |  |  |
|           |              | calcola il coefficiente di tossicità della specie, in base                                                                                                    |  |  |  |  |  |  |  |  |
|           | getTox       | ai nutrienti presenti                                                                                                    |  |  |  |  |  |  |  |  |

Tabella 1.2: Metodi ed attributi della Classe Bact.

### Funzioni

Alcune funzioni implementate per l'inizializzazione degli agenti del modello ed a supporto della visualizzazione dei risultati della simulazione:

- randomFill restituisce una lista di interi estratti casualmente da un intervallo definito. L'intervallo è definito dai parametri in ingresso, come anche la lunghezza della lista;
- randomBacts restituisce una lista di oggetti Bact con caratteristiche aleatorie, quali il coefficiente di crescita massimo e il vettore dei metabolismi  $\vec{m}$ ;
- printState stampa a schermo lo stato del sistema in ogni iterazione, ovvero la quantità delle diverse specie batteriche in ogni cella;
- graph rappresenta, attraverso uno stackplot, la distribuzione dei batteri nel tempo;
- $\bullet$  graph met rappresenta la distribuzione dei metaboliti nel sistema tramite un grafico diviso in tanti subplot quante sono le celle.

### <span id="page-12-0"></span>1.3 Limiti del simulatore

Il progetto di tesi che ha portato all'implementazione del simulatore si poneva come obiettivo a lungo termine lo sviluppo di uno strumento per l'analisi di comunit`a batteriche che permettesse di limitare l'utilizzo della sperimentazione diretta. E evidente che uno stru- ´ mento con queste caratteristiche risulterebbe conveniente a diverse figure professionali nel campo della biologia, della medicina, e delle scienze della vita in generale. Di conseguenza, è essenziale che il simulatore sia facilmente accessibile e utilizzabile dagli utenti, a prescindere dalle competenze in ambito informatico possedute.

 $\hat{E}$  importante inoltre che i risultati ottenuti da una simulazione siano restituiti in un formato adatto per essere consultati in un secondo momento, in modo da permettere l'analisi dei dati e la riproducibilità della sperimentazione.

La struttura del simulatore, nella sua prima versione, non ha le caratteristiche tali da permettere un utilizzo che soddisfi queste esigenze.

Impostare i parametri principali di una simulazione richiede di apportare modifiche al codice stesso, limitando così l'utilizzo del simulatore ad utenti con competenze informatiche e in grado di comprendere il codice scritto in linguaggio Python. Si è giunti alla conclusione che la mancanza di un'interfaccia grafica che consenta all'utente di interagire con il programma in modo più semplice ed intuitivo, rappresentasse un importante limite per il programma.

Il presente lavoro di tesi si pone come obiettivo il superamento di questo limite, attraverso l'implementazione della GUI (Graphical User Interface) del simulatore.

Nel raggiungere questo obiettivo, si è lavorato contemporaneamente all'implementazione di miglioramenti al codice originale e alla sua organizzazione in un package, con il fine di rendere l'intero programma facilmente distribuibile e condivisibile. Questo ultimo aspetto è stato implementato e presentato nell'elaborato Alessandro Lucchiari  $\sqrt{8}$ .

# <span id="page-14-0"></span>Capitolo 2

# **Obiettivi**

Come anticipato nel precedente capitolo, l'obiettivo di questa tesi è stato quello di progettare e sviluppare un'interfaccia grafica per il simulatore presentato in [\[1\]](#page-42-1), con lo scopo di renderlo accessibile e fruibile in modo intuitivo da ogni utente.

La Graphical User Interface (GUI) è l'interfaccia grafica che riproduce il codice in back-end e permette all'utente di interagire con il computer. A differenza dell'interfaccia a righe di comando, nella quale i comandi devono essere impartiti tramite istruzioni testuali e quindi richiedono un minimo di conoscenza informatica, l'interfaccia grafica permette un utilizzo più naturale tramite componenti grafici come pulsanti, menu e icone; l'implementazione di un'interfaccia grafica user-friendly per il simulatore di comunità batteriche risulta quindi la soluzione migliore per renderlo facilmente utilizzabile a tutti gli utenti.

La GUI deve comprendere tutte le funzionalità offerte dal simulatore, ma renderne l'esperienza d'uso più semplice per l'utente. In particolare, lo scopo è quello di facilitare l'impostazione dei parametri iniziali di una simulazione, che prima richiedeva di mettere mano direttamente al codice in linguaggio Python, nonché un'efficace interfacciamento tra codice sottostante la simulazione e GUI stessa. In questo modo, ogni utente è in grado di impostare ed eseguire una simulazione di comunit`a batteriche in pochi e semplici passi (per una guida all'utilizzo della GUI si veda il [Capitolo 5\)](#page-36-0).

# <span id="page-16-0"></span>Capitolo 3

# Strumenti per lo sviluppo

In questo capitolo vengono presentati gli strumenti che hanno permesso lo sviluppo dell'interfaccia grafica e la sua distribuzione.

Inizialmente verranno introdotti i mezzi che hanno favorito la collaborazione al progetto e permesso la sua distribuzione, ossia Git e GitLab.

Successivamente verranno presentati gli strumenti utili alla realizzazione dell'interfaccia grafica, per cui è stato necessario prima di tutto acquisire le conoscenze alla base dell'elaborazione e la visualizzazione dei dati. Queste due funzionalità sono offerte, rispettivamente, dalle librerie Python Pandas e Plotly.

### <span id="page-16-1"></span>3.1 Git

Git è un sistema che consente il controllo delle versioni e la collaborazione di più utenti ad un unico progetto contemporaneamente. Un sistema di controllo di versione (VSC), registra i cambiamenti effettuati nel tempo ad uno o più file e permette di ripristinarli ad una versione precedente, revisionare le modifiche fatte nel tempo, vedere gli autori delle modifiche e molto altro. Ogni volta che si effettuano delle modifiche ad un file si assegna un nome e una descrizione a questa nuova versione, questa operazione si chiama commit.

GitLab e GitHub sono piattaforme web basate su Git per la gestione di repository, dove è possibile caricare progetti per favorire la collaborazione di un team di sviluppatori. Nello sviluppo del *package* "Bactlife" e della GUI è stato scelto GitLab.

Se si vuole collaborare ad un progetto esistente su GitLab, per prima cosa ci si deve procurare una copia della repository in cui `e contenuto. Digitando sulla command window il comando git clone [url] (dove url è l'indirizzo web della repository), si crea una directory sul proprio computer, che contiene un'istantanea dell'ultima versione dei file del progetto. E possibile aggiungere nuovi file alla directory di lavoro con  $\text{git } add \text{ file}$ .

Ogni volta che si effettuano delle modifiche ad un file questo assume lo stato modified (gli stati sono visibili tramite il comando git status), si può assegnare un nome e una descrizione a questa nuova versione, eseguendo il commit:

Per visualizzare la cronologia dei commit si utilizza il comando git log.

Eseguire il commit dei file non apporta modifiche nel repository originale in remoto ma solo nella directory locale, mentre quando si desidera caricare online la propria versione (fare il push) si esegue il comando:

#### git push origin master (da origin a master)

Una funzionalità offerta da Git particolarmente utile per la collaborazione di più utenti allo stesso progetto è la possibilità di creare *branch* (rami), ossia diverse versioni dello steso progetto sviluppate in maniera indipendente l'una dall'altra. Il ramo principale di un progetto `e detto master e ci si pu`o spostare da un ramo all'altro usando git checkout  $\leq$ new-branch>. Una volta apportate le modifiche desiderate, si possono unificare due versioni in un unico salvataggio con git merge <br/>branch>. Ad esempio, se ci si trova sul ramo master, il comando git merge test unisce il ramo "test" al master se le due versioni sono compatibili, altrimenti evidenzia le righe nei documenti presenti su entrambi i branch che generano conflitto poiché versioni alternative provenienti da una stessa versione d'origine.

### <span id="page-17-0"></span>3.2 Pandas

Pandas è una libreria Python usata per l'analisi, l'esplorazione e la manipolazione di dati. Fornisce strutture dati che permettono un'interazione intuitiva con i dati in formato tabellare o sequenziale. Di seguito ne riporto le principali caratteristiche e funzionalit`a, soffermandomi sugli aspetti che più sono stati utili per lo scopo di questo elaborato.

#### Installazione ed import

Se Python e PIP (un tool che permette di cercare, scaricare ed installare package Python che si trovano sul *Python Package Index*) sono già installati nel sistema, è sufficiente eseguire il seguente comando dalla command window:

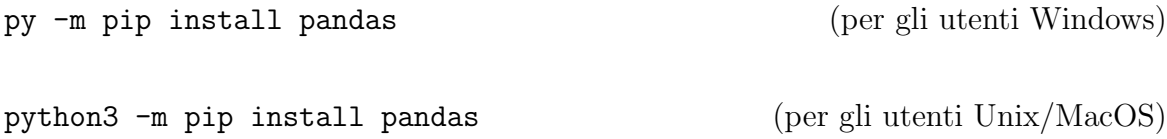

In fase di import viene spesso utilizzato un alias, per il pacchetto Pandas si è scelto di utilizzare l'alias "pd":

```
Import pandas as pd
```
#### Strutture dati

Le due principali strutture dati in Pandas sono Series e DataFrame.

Una Series è un array monodimensionale che può contenere dati di ogni tipo (interi, float, stringhe, oggetti, etc.). Gli elementi sono etichettati da un indice e sono accessibili sia come in una lista (l'indice indica la posizione della lista) che come in un dizionario (l'indice è utilizzato come chiave primaria del dizionario). Una Series può essere creata tramite la funzione pd.Series() passando una lista, eventualmente specificando gli indici, oppure un dizionario, in questo caso le chiavi diventano gli indici.

```
1 >>> s = pd. Series ({'a':1, 'b':34, 'c':7.8, 'd':0})2 >>> s
3 a 1.0
4 b 34.0
5 c 7.8
6 d 0.0
7 dtype : float64
8 \rightarrow > > S S [2]
9 7.8
10 >>> s['a']11 1.0
```
Listing 3.1: Creazione di una Series ed estrazione degli elementi

Un DataFrame è una struttura dati bidimensionale. Le colonne sono Series e possono contenere dati di tipo diverso tra loro. Analogamente alle Series, un DataFrame `e creato tramite la funzione pd.DataFrame() che accetta diversi tipi di input, tra cui dizionari di Series e dizionari di liste. Un DataFrame ha indici sia per le righe (index) che per le colonne (columns). Si può accedere agli elementi in moltissimi modi, a seconda delle esigenze; in Tabella [3.1](#page-18-0) vengono elencati i principali.

Tabella 3.1: Accesso agli elementi di un DataFrame.

<span id="page-18-0"></span>

| selezione                       | sintassi               | risultato     |  |  |  |
|---------------------------------|------------------------|---------------|--|--|--|
| colonna                         | df[col]                | Series        |  |  |  |
| righe tramite indice            | df.loc[label]          | <b>Series</b> |  |  |  |
| righe tramite posizione         | dfiloc. [label]        | <b>Series</b> |  |  |  |
| subset tramite vettore booleano | $df[bool\_\text{vec}]$ | DataFrame     |  |  |  |

### **Funzionalità**

Si possono effettuare diversi tipi di operazioni sulle strutture dati appena introdotte:

- statistica: si possono effettuare facilmente e velocemente analisi statistiche su set di dati di grandi dimensioni ad esempio trovare la media s.mean() e la deviazione standard s.std() di un vettore di dati.
- test logici: servono per filtrare un dataset estraendo solo gli elementi che soddisfano una determinata condizione. Ad esempio, il comando s < 10 applicato alla serie s produce una maschera, ossia una Series con valori True dove la condizione è verificata e False altrove. Le maschere servono a filtrare la serie originale:

 $>>$  s < 10 <sup>2</sup> a True <sup>3</sup> b False <sup>4</sup> c True <sup>5</sup> d True <sup>6</sup> dtype : bool  $>>$  s [s < 10] <sup>8</sup> a 1.0 <sup>9</sup> c 7.8 <sup>10</sup> d 0.0 <sup>11</sup> dtype : float64

Listing 3.2: Esempio di operazione su Series.

import and storage: Pandas permette di importare dati da file di molti formati diversi (excel, json, csv, etc.) grazie alle funzioni read\_\*. Ad esempio, se si dispone di dati in formato json, si pu`o facilmente creare un DataFrame tramite il comando  $df = pd.read_json()$ . Analogamente, tramite i metodi to\_\* è possibile memorizzare dati in vari formati [\[9\]](#page-42-7). Nella GUI presentata in questo elaborato, cliccando un pulsante è possibile esportare un DataFrame sotto forma di file excel, con più sheets, rappresentante parametri e risultati della simulazione effettuata.

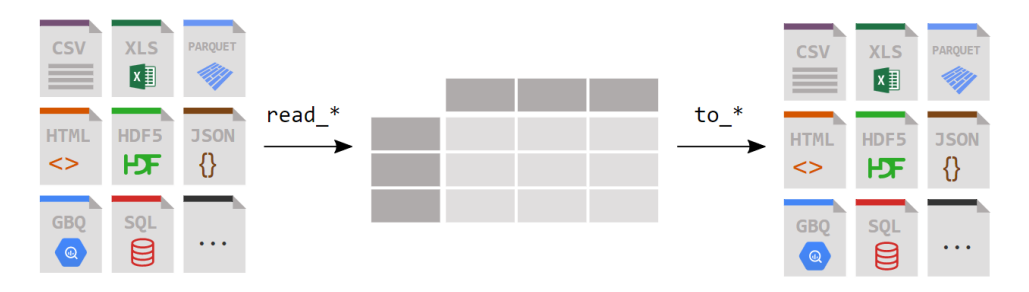

Figura 3.1: Lettura e scrittura di *dataframes* in diversi formati. Immagine adattata da <sup>[\[9\]](#page-42-7)</sup>

### <span id="page-19-0"></span>3.3 Plotly

Plotly è una libreria Python che permette di di creare, manipolare e visualizzare molti tipi di grafici, che coprono un'ampia gamma di casi d'uso statistici, finanziari, geografici, scientifici e tridimensionali [\[10\]](#page-43-0). In particolare, consente di creare visualizzazioni interattive ed animate integrabili in applicazioni web scritte interamente in Python, usando Dash (vedi Capitolo 4. Implementazione).

Si può installare Plotly usando il comando pip dalla command window:

```
py -m pip install plotly (per gli utenti Windows)
python3 -m pip install plotly (per gli utenti Unix/MacOS)
```
### Strutture dati

Le figure sono istanziazioni della classe Figure, del modulo plotly.graph\_oblects, oggetti con una struttura ad albero i cui nodi sono chiamati attributi. I due attributi "padri" sono data e layout Figura  $3.2$ .

- data `e una lista di tracce (dizionari) che contengono l'informazione sui dati ed il tipo di grafico. Ogni traccia deve contenere l'attributo type che ne descrive il tipo, ad esempio "scatter" (per grafici di dispersione, a linee, ad area) o "bar" (per grafici a barre).
- $-$  layout è un dizionario contenente attributi che controllano la configurazione di parti della figura non relative ai dati, come dimensioni, titolo, leggenda, assi, etc.

<span id="page-20-0"></span>Gli attributi possono essere modificati anche successivamente all'istanziazione dell'oggetto Figure tramite metodi come .update\_layout() e .add\_trace().

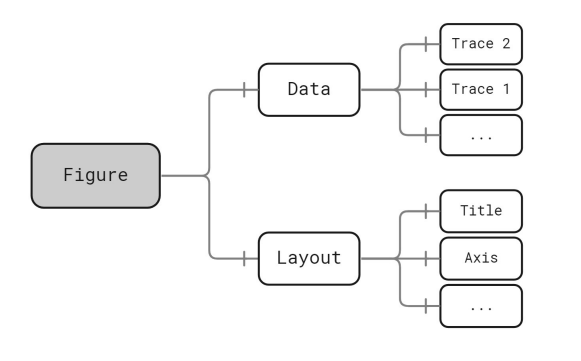

Figura 3.2: Struttura di un oggeto di tipo Figure

#### Creare ed aggiornare figure

Il procedimento più facile e veloce per la creazione delle figure più comuni è usare il modulo plotly.express (solitamente importato con l'alias "px"), contenente funzioni che creano intere figure in una sola chiamata. Ogni funzione utilizza internamente il modulo graph\_objects e la figura che restituisce è un'istanziazione della classe Figure, dunque pu`o essere poi modificata usando gli stessi metodi.

Le funzioni per la realizzazione di grafici fornite da Plotly Express permettono di visualizzare diversi tipi di dati forniti in input, tra cui DataFrame Pandas. Per estrarre un grafico a partire da dati contenuti in un DataFrame è sufficiente fornirlo in input alla funzione scelta, insieme ad alcuni parametri che caratterizzano il plot. L'esempio di seguito mostra la creazione di un semplice grafico a partire da un DataFrame.

La funzione necessaria per creare un grafico a barre raggruppate è px.bar. Gli input sono:

- $df$ : un DataFrame contenente i dati da plottare
- $-x =$  "Medals": serve a settare l'asse x. In questo caso con dati (unici) contenuti nella colonna Medals
- $-y = "Count"$ : serve a settare l'asse x. In questo caso con dati (unici) contenuti nella colonna Count
- color = "Sex": con questo argomento si specifica che il grafico sarà a barre raggruppate, utile a confrontare i dati di diversi gruppi di una stessa categoria. Ad esempio, nel caso mostrato si vogliono confrontare le quantità di medaglie d'oro, argento e bronzo ottenute dagli uomini con quelle ottenute dalle donne. Attribuendo "Sex" all'attributo color si indica alla funzione "bar" di raggruppare le barre in base ai valori (presi unicamente) della colonna, quindi confrontando i valori contenuti nelle righe corrispondenti.

```
1 >>> import pandas as pd
2 >>> import plotly . express as px
3 >>> df = pd . DataFrame ({ 'Medals ':[ 'Gold ','Silver ','Bronze ','Gold ','Silver ',
     'Bronze '] ,
4 ... {} 'Sex':['Male','Male','Male','Female','Female','
    Female'],
5 \ldots 'Count': [2,5,8,3,7,5]})
6 >>> df
    Medals Sex Count
8 0 Gold Male 2
9 1 Silver Male 5
10 2 Bronze Male 8
11 3 Gold Female 3
12 4 Silver Female 7
13 5 Bronze Female 5
14 >>> fig=px.bar(df, x = 'Medals', y = 'Count', color='Sex')15 >>> fig.show()
```
Listing 3.3: Esempio di codice per generare un grafico a barre.

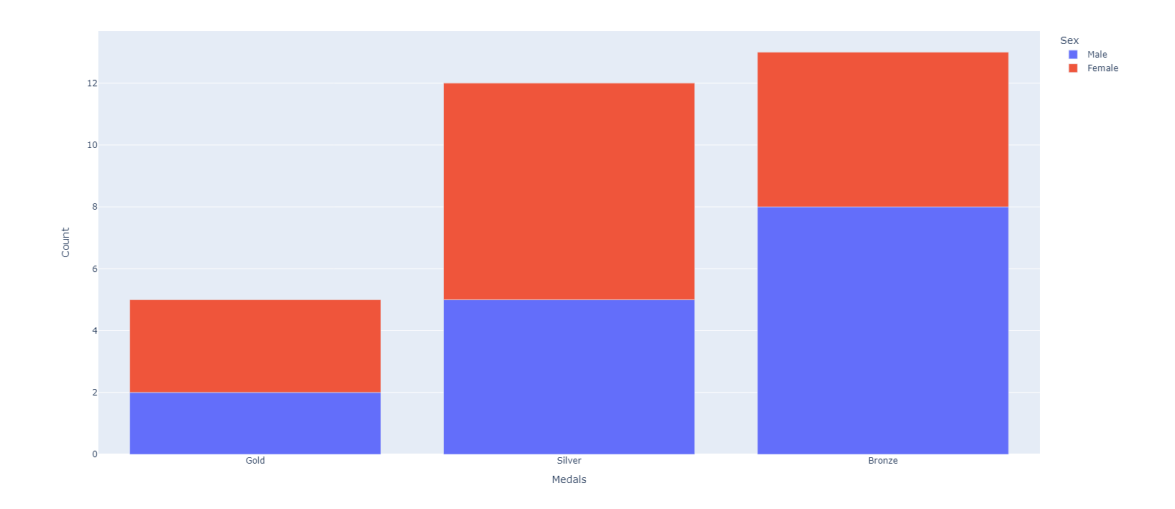

Figura 3.3: Grafico a barre ottenuto da un Dataframe

Le funzioni di Plotly Express supportano moltissimi altri argomenti per la personalizzazione delle figure, qui di seguito verranno citati quelli più significativi per l'implementazione della GUI presentata in questo elaborato; per ulteriori possibili implementazioni  $\hat{e}$  possibile consultare la documentazione in  $\boxed{10}$ .

- $-$  facet\_row: serve nella creazione di più subplot che hanno lo stesso set di assi, dove ogni subplot rappresenta un subset di dati.
- animation frame: serve per creare figure animate in base al subset di dati scelto (solitamente una serie di dati temporali come anni, date, etc.)

### Plolty e Dash

La libreria Plotly è perfettamente compatibile con dash, il framework scelto per l'implementazione dell'interfaccia grafica del simulatore. Ogni figura realizzata con Plotly può essere visualizzata in un'app Dash, passando l'oggetto Figure che restituisce una funzione Plotly Express come argomento figure del componente grafico dcc.Graph di Dash (si veda [Capitolo 4](#page-24-0) per la spiegazione dei componenti grafici).

# <span id="page-24-0"></span>Capitolo 4

# Implementazione

Dash è una libreria opensource Python ideata appositamente per lo sviluppo di applicazioni web e particolarmente adatta per app d'analisi e visualizzazione di dati. Sebbene le app Dash vengano visualizzate tramite browser Web, non è necessario scrivere codice JavaScript mentre è sufficiente conoscere solo i tag base di HTML [\[11\]](#page-43-1).

#### Setup

Installando dash dal terminale, usando il comando pip install dash, verrà installata automaticamente anche la libreria Plolty. Altre installazioni necessarie sono:

- pandas, richiesta da plotly.express che viene utilizzata per la realizzazione delle figure nel seguito
- dash-bootstrap-components una libreria per la personalizzare del layout della GUI.

In questo capitolo viene illustrata la struttura generale di un'app Dash e, successivamente, verranno elencate le tappe intraprese per la creazione della GUI del pacchetto "Bactlife".

### <span id="page-24-1"></span>4.1 Struttura

Innanzitutto si devono importare tutte le librerie ed i moduli necessari, successivamente si inizializza l'app creando un'istanza Dash e assegnandole una variabile globale [\[12\]](#page-43-2), nel seguente modo:

```
app = dash.Dash(\_name\_)
```
per conferire all'app un tema (stile) specifico, si può usare l'argomento aggiuntivo external\_stylesheets ed impostare un tema tra quelli disponibili in dash-bootstrap-components  $[12]$ , ad esempio:

app = dash.Dash(\_\_name\_\_, external\_stylesheets=[dbc.themes.LUX])

Dopodiché si passa alla struttura principale, che è composta essenzialmente da due elementi costitutivi, che verranno approfonditi nei prossimi sottocapitoli dedicati: il Layout che ne descrive l'aspetto e le *Callback Functions* che ne determinano l'interattività  $[12]$ .

Infine, le seguenti righe di codice:

 $if$  \_\_name\_\_ == "\_\_main\_\_": app.run\_server(debug=True)

rendono possibile eseguire l'app nel server locale. L'argomento debug=True aggiorna automaticamente il browser Web quando si apportano modifiche al codice, quindi non è necessario aggiornare il browser ogni volta[\[12\]](#page-43-2).

### <span id="page-25-0"></span>4.1.1 Layout

Il layout di un'app Dash ne determina l'aspetto visivo. E un albero gerarchico di compo- ´ nenti, per cui ogni opzione configurabile è disponibile come attributo (children, style, id, etc.) [\[11\]](#page-43-1). Con componenti si intendono sia le parti testuali sia gli elementi grafici come figure, tabelle, etc. I moduli di Dash che permettono la creazione di componenti del layout sono:

- Dash HTML Components (dash.html): contiene una classe per ogni tag e argomenti per tutti gli attributi HTML. Serve a creare e definire lo stile di contenuti come intestazioni e paragrafi.
- $Dash Core Components$  (dash.dcc): modulo che serve a generare componenti interattivi come grafici, menù e sliders.
- Dash Bootstrap Components (importata come dbc): libreria che fornisce componenti grafici e temi (stylesheets) che permettono di migliorare l'aspetto generale dell'app, standardizzando il formato di intestazioni, pulsanti, men`u, etc.

### <span id="page-25-1"></span>4.1.2 Callback functions

Le Callback Function rendono interattiva l'interfaccia realizzata con Dash. Sono funzioni che permettono l'aggiornamento dinamico delle proprietà dei componenti definiti precedentemente nel layout.

Gli Input e Output delle funzioni sono gli argomenti del decoratore @app.callback. Quest'ultimo serve a comunicare a Dash di richiamare la funzione (definita subito dopo) ogni volta che il componente in Input cambia, e conseguentemente aggiornare il componente in Output. Quando ci si riferisce ai componenti del layout in una Callback Functions si utilizza l'id, attributo identificatore di un componente.

Facendo riferimento all'esempio illustrato di seguito, nel layout si sono definiti: un titolo, un pulsante e un contenitore di testo vuoto. La funzione update\_output viene chiamata ogni volta che la proprietà n\_clicks (il numero di click) del componente con

l'id "my-input" (il pulsante) viene aggiornata, modificando la proprietà children del componente che ha l'id "my-output" in base a ciò che viene restituito dalla funzione [Figura 4.1.](#page-26-0)

```
1 from dash import Dash, dcc, html, Input, Output
2 import dash_bootstrap_components as dbc
3
4 app = Dash(_{-}name_{-}) #inizializzazione
5
6 app. layout = html. Div([html.H1 ("Hello World"), #intestazione
      html.Div([
9 dbc.Button ("Click!", id="my-input") #pulsante
_{10} ]),
11 html. Div (id="my-output")]) #contenitore (inizialmente vuoto)
12
13 @app . callback (
14 Output (component_id="my-output", component_property="children"),
15 Input (component_id="my-input", component_property="n_clicks"))
16 def update_output (n_clicks): # quando si clicca il pulsante, viene
     restituito il conteggio di click aggiornato
17 if n_clicks:
18 return " clicked ", str (n_clicks), " times "
19
20 if \text{_name} == "\text{main} ":
21 app . run_server ( debug = True )
```
Listing 4.1: Esempio di utilizzo di callback

<span id="page-26-0"></span>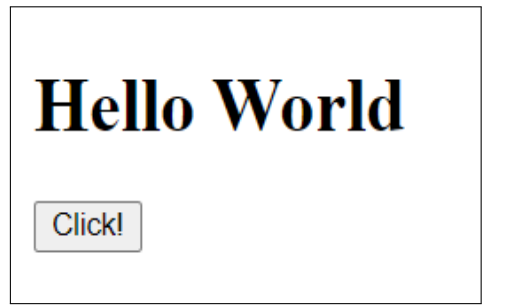

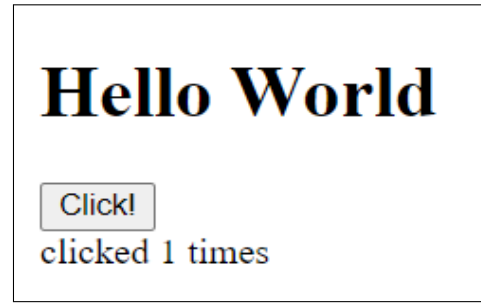

(a) prima di cliccare il pulsante (b) dopo aver cliccato il pulsante

Figura 4.1: Esempio di interazione

Le Callback Function possono avere molteplici Output e Input. Spesso in questi casi risulta utile sapere quale dei componenti ha attivato la funzione utilizzando dash.callback\_context all'interno della funzione, che fornisce informazioni sullo stato dei componenti in input.

In alcuni casi risulta più funzionale fare in modo che le Callback Functions leggano gli stati di più componenti contemporaneamente, ma non si aggiornino fino a chè non viene dato un comando particolare, si pensi ad esempio a modelli simili alla compilazione di moduli. Esiste per questo un terzo argomento oltre a Input e Output, ossia State. Funziona allo stesso modo: ha bisogno dell'id e della propriet`a del componente a cui si riferisce. State fornisce informazioni senza attivare le funzioni, che verranno attivate solamente quando una delle proprietà dei componenti dentro Input viene aggiornata.

Di seguito è mostrato un esempio del suo utilizzo: un generatore di numeri casuali che richiede in input i limiti dell'intervallo per l'estrazione, che vengono utilizzati dalla funzione per restituire un numero solo dopo aver cliccato il pulsante generate. Inoltre, visualizza un messaggio di errore se il valore inserito come limite inferiore è maggiore di quello per il limite superiore (si veda la [Figura 4.2\)](#page-27-0). É riportata solamente la *callback* function che implementa l'interazione, che fa riferimento agli elementi di layout facilmente intuibili dagli identificativi.

```
Capp.callback (
      Output ("error", "children"),
      Output ("output"," children"),
      Input ("generate-button", "n_clicks"),
      5 State ("lower - limit "," value ") ,
6 State ("upper - limit "," value ") )
7 def generate_random_number ( n_clicks , lower_limit , upper_limit ) :
8
9 #se il limite inferiore è maggiore del superiore, visualizza
     messaggio d'errore
10 if lower_limit > upper_limit:
11 return [ html . H6 (["The lower limit value needs to be smaller than
      the upper limit value ."] ,
12 \text{style} = \{ "color" : "red" \} ), None]
13
14 # altrimenti , genera un numero casuale nell 'intervallo e lo
     visualizza
15 else :
16 random_number=randint (lower_limit, upper_limit)
17 return [None, html. H1 (random_number)]
```
Listing 4.2: Esempio di utilizzo di *State* come argomento

<span id="page-27-0"></span>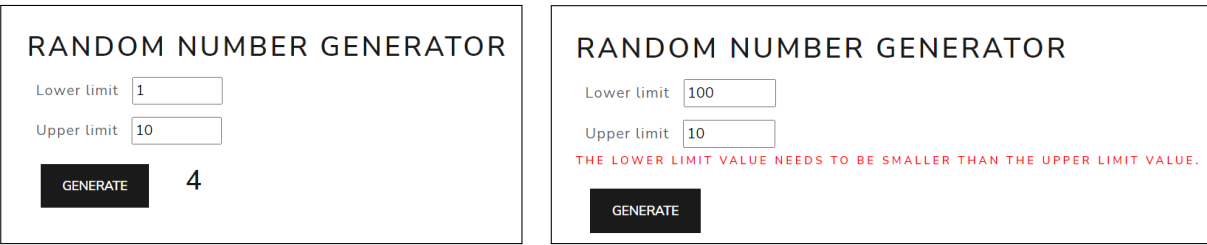

(a) numero casuale tra 1 e 10 (b) appare il messaggio d'errore perché 100 è maggiore di 10

Figura 4.2: Utilizzo di State per un generatore di numeri casuali

L'ordine degli argomenti all'interno del decoratore app.callback è:

1. Output;

- 2. Input;
- 3. State (eventualmente).

## <span id="page-28-0"></span>4.2 Sviluppo della GUI

Dopo aver presentato la struttura e l'implementazione generali di un'interfaccia grafica in Dash, verrà trattata ora l'implementazione della GUI per il pacchetto "Bactlife".

### <span id="page-28-1"></span>4.2.1 Progettazione

Prima della realizzazione computazionale di una GUI è necessario considerare chi ne farà uso e con quali scopi, quindi comprendere le esigenze dell'utente e le funzionalità desiderate. La progettazione consiste nell'individuare il modo più adeguato per rappresentare queste funzionalità, dunque specificare le modalità di input, l'interazione con i vari componenti e la visualizzazione dei risultati dell'elaborazione.

Pertanto, il primo passo della realizzazione della GUI per il pacchetto "Bactlife" è stato analizzare gli scopi del suo utilizzo. Di seguito verrà presentata l'analisi delle esigenze dell'utente e delle funzionalità richieste per la GUI.

Il simulatore di comunità batteriche, lanciato da riga di comando, esegue una simulazione e mostra a schermo i risultati ottenuti con specifici parametri, ossia un certo numero di celle, di nutrienti, di interazioni, etc. I parametri della simulazione sono modificabili solamente accedendo al codice in linguaggio Python, di conseguenza sarebbero necessarie competenze informatiche e una conoscenza approfondita del codice stesso per poter personalizzare una simulazione. Dal momento che il primario obiettivo della creazione della GUI era quello di rendere l'utilizzo del simulatore possibile anche ad utenti inesperti, la possibilità di modificare i parametri di una simulazione in modo semplice ed intuitivo è stata ritenuta un'importante e necessaria funzionalità da includere. Si è scelto di dare la possibilit`a all'utente di modificare i seguenti parametri:

- Numero di celle;
- Numero di nutrienti;
- Massimo numero di batteri iniziali (per specie);
- Massimo numero di nutrienti iniziali (per tipo);
- Numero di iterazioni;
- Valori di seed;
- Interazione di ogni specie con i nutrienti.

Per quanto riguarda la rappresentazione dei risultati di una simulazione, si è deciso di mantenere il formato originale, ossia la visualizzazione della distribuzione di batteri e nutrienti nel sistema attraverso dei grafici. Inoltre, anche grazie a dei miglioramenti apportati al codice del simulatore (spiegati in dettaglio in  $\mathbb{S}$ ), è stato possibile aggiungere delle ulteriori funzionalità come scegliere di rappresentare i dati in versione normalizzata o visualizzare solo una determinata porzione del sistema.

Un'altra funzionalità che si è ritenuto importante implementare è stata la possibilità di esportare i risultati di una simulazione, la cui mancanza rappresentava un limite del simulatore originale. Per rendere questa funzione intuitiva, si è deciso di utilizzare un pulsante, che quando viene cliccato scarica i dati della simulazione sotto forma di file excel, organizzato in diversi fogli.

### <span id="page-29-0"></span>4.2.2 Implementazione

Avendo ora chiare le funzionalità richieste, si può pensare all'implementazione vera e propria dell'interfaccia. Di seguito verranno presentate le scelte implementative messe in atto per soddisfare gli obiettivi posti.

L'aspetto visivo dell'interfaccia grafica deve essere progettato in modo da venire incontro all'utente, con lo scopo di garantire un'esperienza di utilizzo il pi`u possibile naturale e intuitiva. La progettazione del layout della GUI è stata dunque pensata con questi obiettivi. Ciò significa che la scelta dei componenti visivi, la loro dimensione e la loro posizione nella pagina non è stata casuale, ma frutto di considerazioni sulle esigenze dell'utente.

L'aspetto dell'interfaccia grafica proposta è raffigurato in [Figura 4.3.](#page-30-0)

### Parametri di Simulazione

La metà superiore dell'interfaccia è dedicata al settaggio dei parametri della simulazione. Da sinistra a destra:

- Seeds. In questa sezione è possibile:
	- 1. modificare i valori di seed tramite caselle di input o generare dei valori random con il pulsante Random. Nello specifico, Seed 1 è relativo alla libreria random e Seed 2 è relativo alla libreria numpy. Il primo valore influenza l'inzializzazione casuale dei vettori  $\vec{m}$  (metabolismo) e  $\vec{t}$  (tossicità) delle specie batteriche, la quantità di entità per specie nella cella iniziale e il numero di nutrienti nell'ambiente, mentre il secondo incide nella definizione del tasso di crescita massimo di ogni specie batterica;
	- 2. scegliere una simulazione (e quindi dei parametri preimpostati) tra alcune più significative da un menù a tendina;
	- 3. eseguire la simulazione ed esportare i risultati ottenuti cliccando i rispettivi pulsanti Run e Download.

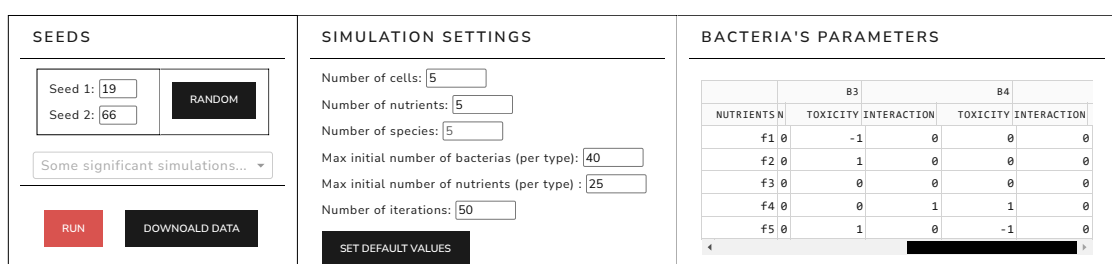

<span id="page-30-0"></span>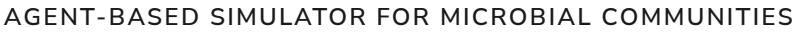

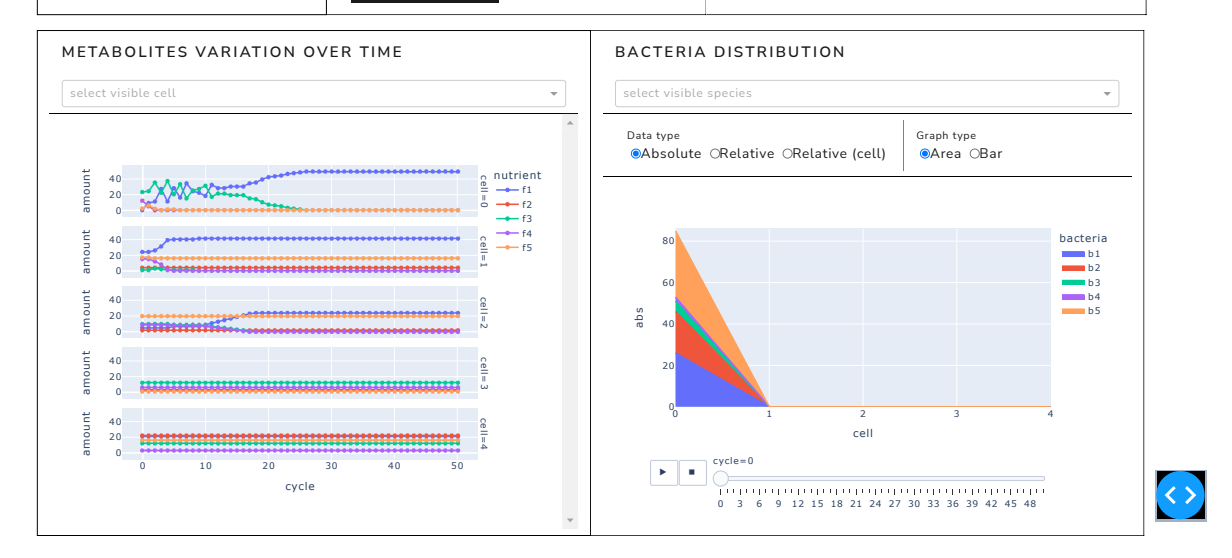

Figura 4.3: Aspetto visivo dell'interfacca grafica sviluppata

```
dcc. Dropdown (id='simulation', #identificatore
2 options=['commensalism', #opzioni del menù a
    tendina
                           'hostile environment',
                           'favorable environment'],
                  placeholder='Some significant simulations ...', #
    testo segnaposto
                  6 style ={ 'fontSize ':18}) # modifica lo stile
7
```
Listing 4.3: Esempio: implementazione di un menù a tendina

```
dbc. Button ('Downoald data', #label
                id='btn_download_data', #identificatore
                style = { 'margin' : '15px' } #stile
4
```
Listing 4.4: Esempio: implementazione di un pulsante

• Simulation settings. In questa sezione si possono modificare il numero di celle, il numero di nutrienti, il numero di specie (interazione disabilitata al momento, si veda [Capitolo 6](#page-40-0) dove si parla dei limiti di "Bactlife"), il massimo numero di batteri e nutrienti iniziali (per tipo) e di cicli della simulazione. L'interazione è permessa da caselle di input, realizzate con il componente dcc.Input, nelle quali l'utente può usare le frecce per incrementare o diminuire il valore oppure inserirlo tramite la tastiera.

```
dcc. Input (id='input_num_nut', #identificatore
2 type ='number ', # vincola il tipo di input accettato
               min=1, # vincola il minimo valore accettato
               value=5, # valore di default
               5 style ={ 'width ':'80 px ', # modifica lo stile
\delta 'height':'25 px',
                      'margin':'5px'})
```
Listing 4.5: Esempio: implementazione di una casella di input

• Bacteria's Parameters. In questa sezione è presente una tabella, realizzata con il componente dash\_table, in cui `e rappresentata l'interazione di ogni specie batterica con tutti i nutrienti del sistema. Per ogni specie la colonna Interaction racchiude le informazioni sul metabolismo, e la colonna Toxicity mostra quali nutrienti sono tossici per quella data specie. Ogni cella della tabella `e modificabile, come se fossero delle caselle di input.

### Visualizzazione Risultati

8

La metà inferiore dell'interfaccia è invece dedicata alla visualizzazione dei risultati della simulazione.

- Metabolites Variation Over Time. Il grafico a sinistra rappresenta la variazione dei metaboliti nel tempo ed `e suddiviso in tanti subplots quante sono le celle del sistema. Un menù a tendina permette di scegliere di selezionare solo un sottoinsieme del sistema (celle).
- Bacteria Distribution. In questa sezione è presente un grafico che rappresenta i dati riguardanti la distribuzione del batteri nel tempo. Tramite un menù a tendina, è possibile selezionare un sottoinsieme di specie di cui visualizzare i risultati. Inoltre, tramite dei componenti dcc.RadioItems (un insieme di pulsanti), si può interagire con il grafico nei seguenti modi:
	- 1. scegliendo il tipo di dati visualizzati (frequenze assolute, normalizzate rispetto il sistema o rispetto la cella);
	- 2. selezionando il tipo di grafico che li rappresenta (uno stackplot o un grafico a barre);
	- 3. osservando lo sviluppo nel tempo tramite uno slider.

```
1 dcc. RadioItems (id='amt_type', #identificatore
2 options = [{'} \text{label}': 'Absolute ', 'value': 'abs '}, #
    opzioni
3 {'} label ':'Relative','value':'rel_all'},
4 {'} {'} {label'} ':'Relative (cell)','value':'
    rel cell'}].
              value='abs', #valore di default
6 inline = True , # per allineare in orizzontale
              7 labelStyle ={ 'marginRight ':'5px ', # stile
                         'marginLeft':'5px',
9 'fontSize' : 18
```
Listing 4.6: Esempio: implementazione di RadioItems

### Callback Functions

Le funzioni interattive dell'interfaccia appena descritte sono state implementate tramite le seguenti Callback Function:

- $-$  random simulation annulla la selezione nel menà delle simulazioni quando vengono randomizzati i valori seed
- $set_parameters$  permette il collegamento tra più componenti. In prima chiamata, crea la tabella dei parametri usando la funzione parameters\_table, usando i dati degli oggetti Bacts ricevuti in Input, elaborati in un dataframe. I cambiamenti apportati sono diversi a seconda di quale componente ha attivato la funzione. La tabella viene aggiornata ogni volta che vengono modificati i valori seed o il numero di nutrienti e specie. Inoltre, modifica i valori di seed quando viene cliccato il pulsante Random o scelta una simulazione specifica.
- $set$ default values reimposta i parametri della sezione *Simulation Settings* nei valori di default
- $-$  main è la funzione dentro la quale vengono creati gli oggetti ed elaborati i dati della simulazione. I risultati sono organizzati in dataframe che vengono salvati (tramite il componente dash dcc.Store) per poter essere poi accessibili ad altre Callback Function. Si usa l'argomento State del decoratore per registrare tutti i parametri della simulazione, che viene eseguita solamente quando si interagisce con i componenti in Input, ovvero i pulsanti Run e Download (se si vuole anche scaricare il file excel con i risultati). Quando viene eseguita la simulazione, la funzione main chiama le funzioni df\_bacs e df\_nut per creare dataframe che contengono, rispettivamente: (1) informazioni sulla quantit`a e il tasso di crescita dei metaboliti in ogni cella e per ogni iterazione e (2) informazioni sulla quantit`a di nutrienti in ogni cella nel tempo. Questi dataframe vengono memorizzati in formato json in un componente

dcc.Store, in questo modo possono essere usati come input in altre Callback Function senza ripetere i calcoli. Infine, se ad innescare la funzione è stato il pulsante Download, viene creato un file excel che racchiude, in due sheet (fogli) separati, tutti i parametri della simulazione e i risultati ottenuti. Il file excel viene caricato in un componente dcc.Download, che permette di scaricare i file contenuti nella sua proprietà data.

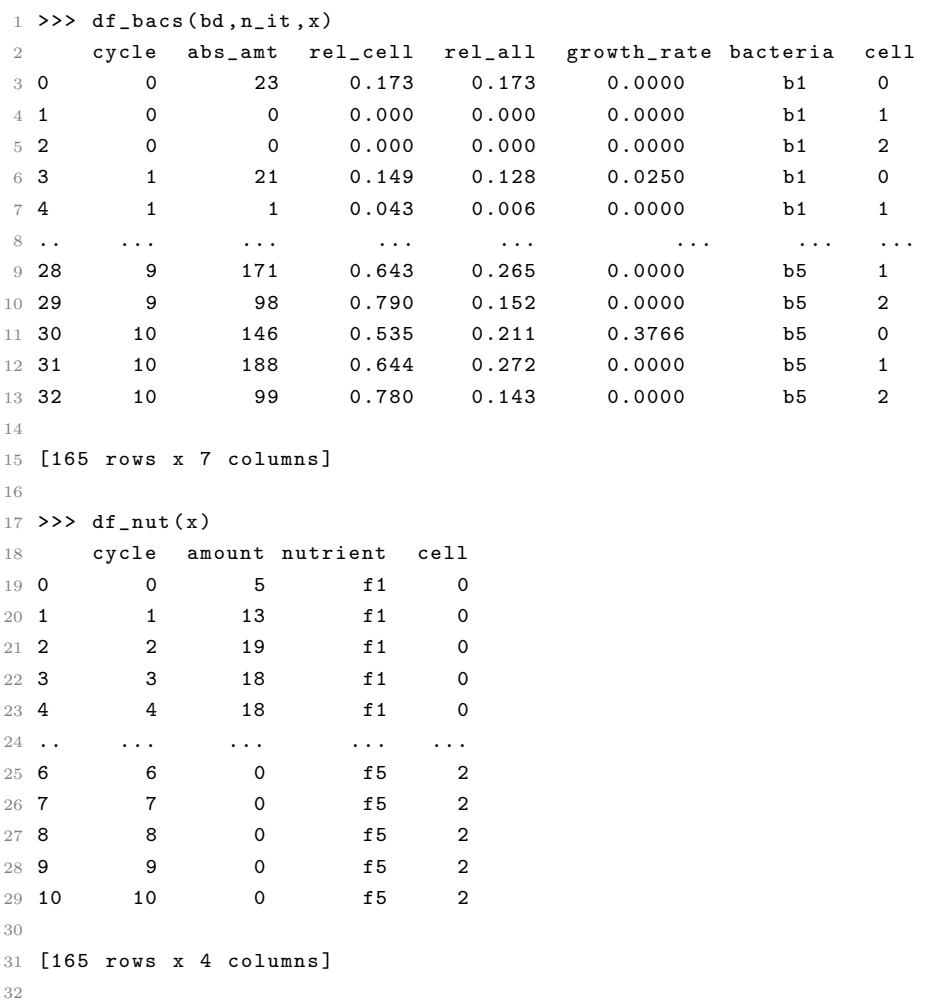

Listing 4.7: Struttura dei due *dataframe*. df bacs riceve in input: un dizionario che registra la quantit`a di batteri di ogni specie (chiavi) in ogni cella e iterazione, il numero di iterazioni e il vettore di celle. df\_nut ha come input solamente il vettore di celle

- $-p<sub>1</sub>o<sub>p</sub> to p<sub>2</sub> to p<sub>2</sub>$ modificate le quantità di celle e nutrienti tramite input.
- $graph\_nut$  restituisce il grafico della distribuzione dei nutrienti. Riceve in input  $(1)$ i dati contenuti nel dcc.Store, forniti in output dalla funzione main, e (2) le celle selezionate nel menù. Il *dataframe* dei nutrienti, opportunamente filtrato in base alle celle selezionate, è fornito in input alla funzione  $pxu$ . L'oggetto Figure cos`ı creato viene restituito in output nel componente dcc.Graph, che renderizza il grafico nell'interfaccia.

– graph bact restituisce il grafico rappresentante la distribuzione dei batteri nel tempo. Il meccanismo è analogo a quello di graph\_nut, in più il filtraggio del  $\text{dataframe}$ tiene conto anche del tipo di dati selezionato (assoluti o normalizzati) e la funzione per creare la figura è scelta tra px.bar e px.area a seconda del tipo di grafico selezionato.

# <span id="page-36-0"></span>Capitolo 5

## Come utilizzare la GUI

La GUI è disponibile nel *repository* GitLab insieme al pacchetto e altri file accessori. Questi ultimi hanno lo scopo di illustrare le funzionalità e i meccanismi del simulatore e guidare l'utente all'installazione del pacchetto e al suo utilizzo con e senza GUI.

Questo capitolo si propone come guida all'utilizzo dell'interfaccia grafica, illustrando le tappe necessarie per l'esecuzione di una simulazione.

#### Installazione e lancio della GUI

Le istruzioni per il download e l'installazione dell'intero pacchetto, che comprende la GUI, sono contenute nel file Readme.md su GitLab, sotto il paragrafo "How to install Bactlife" (si veda la figura [Figura 5.1](#page-36-1) per il procedimento da seguire).

#### <span id="page-36-1"></span>How to install Bactlife

- 1. Download the git repository as a ZIP file, then unzip it. This will create a directory (folder) named after the GitHub repository. If you are a git user, you can clone the git repository
- 2. Install python (version >=3.10.2) (www.python.org/downloads/).
- 3. Open the command window in the folder you just created. You can do this by typing cmd in the address bar. Warning: if you have both Python2 and Python3 installed on your system, use the pip3 and python3 commands instead of the pip and python mentioned below'. 4. Install all dependencies listed in requirements.txt.
- 

pip install -r requirements.txt

```
5. Install the package bactlife
```
pip install -e .

Figura 5.1: Estratti del Readme del repository GitLab

Dopo di che si può procedere con l'esecuzione del file app.py, questa operazione lancia un server web locale che ospita l'interfaccia grafica. Apparirà a schermo il suo indirizzo web e per visualizzarla è sufficiente aprirlo in un browser.

L'aspetto dei componenti dell'interfaccia e la loro funzione sono stati spiegati in modo approfondito in [sezione 4.2.](#page-28-0)

#### Simulazione

Il primo passo per lanciare una simulazione è determinare i parametri che la caratterizzano, tramite le diverse componenti presenti nella met`a superiore della schermata. Nonostante non ci siano dei vincoli sull'ordine scelto per modificare i parametri, è indicato procedere da sinistra verso destra, quindi decidere per primi i valori di seed (o alternativamente una simulazione preimpostata), poi i parametri ambientali come il numero di celle, le iterazioni, etc. e per ultimi i parametri delle specie batteriche. Questo perch´e alcuni parametri sono collegati tra loro da un rapporto causa-effetto tramite Callback Functions, ad esempio: modificando i valori di seed, si genera da capo la tabella dei parametri dei batteri , quindi si perderebbero tutti i dati inseriti se si invertisse l'ordine di inserimento.

Una volta determinati tutti i parametri necessari, per vedere i risultati della simulazione la si deve avviare cliccando il pulsante Run.

#### Risultati e Interazione

I risultati della simulazione sono visibili nei due grafici in basso alla schermata, rappresentanti le distribuzioni nel tempo di nutrienti e metaboliti. Mentre il primo è statico e diviso in tanti *subplot* quante sono le celle del sistema, il secondo è un grafico animato in cui ogni frame rappresenta la situazione del sistema in una specifica iterazione. Per visualizzare la completa evoluzione nel tempo della distribuzione dei batteri basta cliccare il tasto play  $(\rightarrow)$  oppure cliccare e scorrere con il mouse sullo *slider*.

Grazie alle funzionalità interattive implementate, si può cambiare la modalità di visualizzazione dei risultati in base alle proprie esigenze e in modo facile e intuitivo. Ad esempio, scegliendo le opzioni Relative (per Data type) e Bar (per Graph type) i risultati sulla distribuzione dei metaboliti saranno ora normalizzati e visualizzati in un grafico a barre invece che uno stackplot.

#### Esportazione

.

Cliccando il pulsante Download viene scaricato un file excel che riporta sia il setup della simulazione, quindi tutti i parametri impostati, sia i risultati ottenuti riguardo le distribuzioni di nutrienti e batteri, organizzati in un unico dataframe come quello in [Figura 5.2](#page-38-0)

<span id="page-38-0"></span>

|                  | B              | C.       | D                     |              |                                                                                                    | G              | H             |              |                          | K                        |                | M         | N                        |                         | $O$ $P$        | $\Omega$     | R                         |                 | $S$ T         | U        | v                                                             | w              | x         | v.             | Z              | AA |
|------------------|----------------|----------|-----------------------|--------------|----------------------------------------------------------------------------------------------------|----------------|---------------|--------------|--------------------------|--------------------------|----------------|-----------|--------------------------|-------------------------|----------------|--------------|---------------------------|-----------------|---------------|----------|---------------------------------------------------------------|----------------|-----------|----------------|----------------|----|
|                  |                |          |                       |              |                                                                                                    |                |               |              |                          |                          |                | bacterias |                          |                         |                |              |                           |                 |               |          |                                                               |                | nutrients |                |                |    |
|                  |                |          |                       | b1           |                                                                                                    | b2             |               |              |                          | bЗ                       |                |           | b4                       |                         |                | <b>b5</b>    |                           |                 |               | fo       | f1                                                            | f2             | fЗ        | 14             |                |    |
|                  |                | abs      | rel                   |              | rel_tocell growth rate abs rel_rel_tocell growth rate abs rel_rel_tocell growth rate abs rel rel_tocell growth rate abs |                |               |              |                          |                          |                |           |                          |                         |                |              |                           |                 |               |          | rel rel_tocell growth rate amount amount amount amount amount |                |           |                |                |    |
|                  | cell iteration |          |                       |              |                                                                                                    |                |               |              |                          |                          |                |           |                          |                         |                |              |                           |                 |               |          |                                                               |                |           |                |                |    |
| $\circ$          | $\mathbf 0$    |          | 14 0.15               | 0.151        |                                                                                                    |                | $0$ 22 $0.24$ | 0.237        |                          |                          | $0$ 14 $0.15$  | 0.151     |                          | $0 \t14$                | 0.15           | 0.151        |                           | 0 <sub>29</sub> | 0.31          | 0.312    | $\Omega$                                                      | 9              | $\Omega$  | 13             | 17             | 20 |
|                  | 1              |          | 13 0.09               |              | 0.113 0.03600541 20 0.14                                                                                                |                |               |              | 0.174 0.00388593 13      |                          | 0.09           | 0.113     | 0.0034271 13             |                         | 0.09           |              | 0.113 0.09045913 56 0.38  |                 |               |          | 0.487 2.03309997                                              | 17             | 13        | 13             | 3              | 13 |
|                  | $\overline{2}$ |          | 12 0.03               |              | 0.075 0.03744563 18 0.05                                                                                                |                |               |              | 0.113 0.00285497 12 0.03 |                          |                | 0.075     |                          |                         | $0$ 12 0.03    |              | 0.075 0.07855662 105      |                 | 0.3           |          | 0.66 1.90603122                                               | 13             | ٩         | 18             | $\overline{2}$ | 17 |
| 8                | в              |          | 11 0.02               |              | 0,055 0,01950293 17 0,03                                                                                                |                |               | 0,085        | 0,0024981 11 0,02        |                          |                |           | 0,055 0,00391668 11 0,02 |                         |                |              | 0,055 0,03553752 149 0,24 |                 |               |          | 0,749 0,99053591                                              | 9              | ς         | 21             | $\overline{2}$ | 22 |
|                  | 4              |          | $10 \quad 0.01$       |              | 0,047 0,02753355 16 0,02                                                                                                |                |               |              | 0,075 0,00190331 10 0,01 |                          |                |           | 0,047 0,00731114 10 0,01 |                         |                |              | 0,047 0,08779857 168 0,19 |                 |               |          | 0,785 0,42619332                                              | $\mathbf{7}$   | 5         | 23             | 1              | 23 |
| 10 <sup>10</sup> | 5.             |          | 90.01                 |              | 0.038 0.05363307 15 0.02                                                                                                |                |               |              | 0.063 0.00199848         |                          | 90.01          | 0.038     |                          |                         | $0 \t9 \t0.01$ |              | 0.038 0.16584175 196 0.19 |                 |               |          | 0.824 0.49722554                                              | $\overline{2}$ | 13        | 21             | 6              | 17 |
| 11               | 6              |          | 8 0.01                |              | 0.031 0.03120469 14 0.01                                                                                                |                |               |              | 0.055 0.00210366         |                          | 8 0.01         | 0.031     |                          | 0 <sub>8</sub>          | 0.01           |              | 0.031 0.17156043 218 0.21 |                 |               |          | 0.852 0.38120624                                              | $\overline{2}$ | 9         | 24             | 5              | 19 |
| 12               | $\overline{ }$ |          | 70,01                 |              | 0.027 0.06240939 13 0.01                                                                                                |                |               | 0.049        | 0.006813                 |                          | 70.01          |           | 0.027 0.00548336         |                         | $7 \quad 0.01$ | 0.027        | 0,1990101 229 0,22        |                 |               |          | 0.871 0.25079358                                              | 15             | 18        | 13             | 8              | -5 |
| 13               | 8              |          | $6 \quad 0.01$        |              | 0.019 0.01733594 12 0.01                                                                                                |                |               | 0.037        | 0.00315549               |                          | $6 \quad 0.01$ |           | 0.019 0.00996974         | 6                       | 0.01           |              | 0.019 0.17305226 291 0.25 |                 |               |          | 0.907 0.70106896                                              | 6              | 13        | 19             | 5              | 16 |
| 14               | 9              |          |                       |              | 0.014 0.06240939 11 0.01                                                                                                |                |               | 0.031        | 0,0066616                |                          | $\Omega$       | 0.014     | $\Omega$                 | -5                      | 0              |              | 0.014 0.1990101 327 0.26  |                 |               |          | 0.926 0.40191074                                              | 12             | 19        | 12             | 6              | 10 |
| 15               | 10             |          | $\mathbf{0}$          | 0.01         |                                                                                                    |                | $0$ 10 $0,01$ | 0,024        | $\mathbf{0}$             | A                        | $\mathbf{0}$   | 0.01      | 0                        | 4                       | n              |              | 0.01 0.16584175 394 0.28  |                 |               |          | 0,947 0,56708367                                              | $\mathbf{0}$   | 14        | 22             | ٩              | 20 |
| 16               | 11             | з        | $\mathbf 0$           |              | 0,008 0,06240939                                                                                                    |                | 90.01         | 0.023        | 0.0066616 3              |                          | $\mathbf 0$    | 0.008     | $\mathbf{o}$             | $\overline{\mathbf{3}}$ | $\Omega$       | 0.008        | 0.1990101 380 0.28        |                 |               |          | 0,955 0,08577141                                              | 10             | 18        | 13             |                | 14 |
| 17               | 12             | 2        | $\Omega$              |              | 0,005 0,06240939                                                                                                    | 8.             | 0.01          | 0.018        | 0.0066616 2              |                          | $\Omega$       | 0.005     | $\bullet$                | $\overline{2}$          | $\Omega$       | 0.005        | 0,1990101 424 0,29        |                 |               |          | 0,968 0,39241819                                              | 9              | 21        | 11             | з              | 15 |
| 18               | 13             |          |                       |              | 0.002 0.06240939                                                                                                    | $\overline{7}$ | 0.01          | 0.015        | 0.0066616 1              |                          | $\Omega$       | 0.002     |                          | 0 <sub>1</sub>          | n              | 0.002        | 0.1990101 455             |                 | 0.3           |          | 0.978 0.30632645                                              | 8              | 23        | 9              | $\overline{2}$ | 17 |
| 19               | 14             | $\Omega$ | $\Omega$              |              | 0 0.06240939                                                                                                    | -6             | $\Omega$      | 0.013        | 0.0066616 0              |                          | $\Omega$       | $\Omega$  | $\bullet$                | $\Omega$                | o              |              | 0 0.1990101 474           |                 | 0.3           |          | 0.988 0.24076184                                              | 7              | 24        | $\overline{7}$ | 1              | 20 |
| 20               | 15             | $\Omega$ | $\Omega$              | $\Omega$     | $\Omega$                                                                                                    | 5              | $\Omega$      | 0.01         | 0.0066616 0              |                          | $\Omega$       | $\Omega$  | $\Omega$                 | $\Omega$                | $\Omega$       | $\Omega$     |                           | 0482            | 0.3           |          | 0.99 0.18671326                                               | 6              | 24        | 5              | $\Omega$       | 24 |
| 21               | 16             |          | $\Omega$              | $\Omega$     | $\mathbf{o}$                                                                                                    | $\mathbf{A}$   | n             | 0,008        | $\mathbf{0}$             | $\Omega$                 | $\Omega$       | $\Omega$  | $\mathbf{0}$             | $\mathbf{0}$            | $\mathbf{0}$   | $\mathbf{0}$ |                           | 0 477           | 0.29          |          | 0.992 0.13890106                                              | $\mathbf 0$    | 24        | 6              | $\Omega$       | 29 |
| $^{22}$          | 17             | $\Omega$ | $\Omega$              | $\mathbf{0}$ | $\mathbf{o}$                                                                                                    | -3             | $\Omega$      | 0.007        | 0,0066616                | $\circ$                  | $\Omega$       | $\circ$   | $\mathbf{0}$             | $\mathbf 0$             | 0              | $\mathbf{0}$ |                           | 0.441           | 0.28          | 0,993    |                                                               | 4              | 24        | $\overline{2}$ | $\mathbf{0}$   | 29 |
| 23               | 18             |          | $\Omega$              | $\Omega$     | $^{\circ}$                                                                                                    | $\overline{2}$ | $\Omega$      | 0.005        | 0.                       | $\Omega$                 | $\Omega$       | $\Omega$  | $^{\circ}$               | $\Omega$                | o              | $\Omega$     |                           | 0429            | 0.27          | 0.995    | 0.1018814                                                     | $\Omega$       | 24        | 3.             | $\Omega$       | 32 |
| 24               | 19             | Ω        | $\Omega$              | $\Omega$     |                                                                                                    | 0 <sub>1</sub> | $\Omega$      | 0.003        | 0.0066616 0              |                          | $\Omega$       | $\Omega$  | $^{\circ}$               | $\Omega$                | n              | $\Omega$     |                           | 0 3 9 6         | 0.26          | 0.997    | $\Omega$                                                      | $\overline{ }$ | 24        | $\mathbf{1}$   | $\Omega$       | 32 |
| 25               | 20             | $\Omega$ | $\Omega$              | $\Omega$     | $\Omega$                                                                                                    | $\Omega$       | $\Omega$      | o            | $^{\circ}$               | $\Omega$                 | $\Omega$       | $\Omega$  | $\mathbf{o}$             | $\Omega$                | $\Omega$       | $\Omega$     |                           | 0377            | 0.25          |          | 1 0.05718094                                                  | $\Omega$       | 24        | $\mathbf{1}$   | o              | 34 |
| 26               | 21             | $\Omega$ | $\Omega$              | n            | $\Omega$                                                                                                    | $\Omega$       | $\Omega$      | n            | $\Omega$                 | $\Omega$                 | $\Omega$       | $\Omega$  | $^{\circ}$               | $\Omega$                | 0              | $\Omega$     |                           | 0 348           | 0.24          |          |                                                               | $\mathbf{0}$   | 24        | $\mathbf{1}$   | o              | 34 |
| 27               | 22             | $\Omega$ | O                     | $\Omega$     | $\Omega$                                                                                                    | $\Omega$       | $\Omega$      | n            | $\Omega$                 | $\Omega$                 | $\Omega$       | $\Omega$  | $\Omega$                 | $\Omega$                | n              | $\Omega$     |                           |                 | $0321$ $0.23$ | 1        |                                                               | $\Omega$       | 24        | $\mathbf{1}$   | $\Omega$       | 34 |
| 28               | 23             |          | $\bf{0}$              | $\Omega$     | $\mathbf{O}$                                                                                                    | $\Omega$       | $\Omega$      | $\mathbf{0}$ | $\mathbf{O}$             | $\mathbf{0}$             | $\Omega$       | $\Omega$  | $\mathbf{o}$             | $\mathbf{0}$            | O              | $\mathbf{0}$ |                           |                 | 0, 296, 0.22  | 1        | $\Omega$                                                      | $\mathbf{0}$   | 24        | $\mathbf{1}$   | $\mathbf{0}$   | 34 |
| 29               | 24             | o        | $\Omega$              | $\Omega$     | $\mathbf{O}$                                                                                                    | $\mathbf{0}$   | $\Omega$      | o            | $\mathbf{O}$             | $\circ$                  | $\Omega$       | $\Omega$  | $\mathbf{o}$             | $\mathbf 0$             | o              | $\mathbf{0}$ |                           | 0274            | 0,21          | 1        | $\Omega$                                                      | $\Omega$       | 24        | $\mathbf{1}$   | $\mathbf{0}$   | 34 |
| 30               | 25             | $\Omega$ | $\Omega$              | $\Omega$     | $\Omega$                                                                                                    | $\Omega$       | $\Omega$      | o            | 0.                       | $\Omega$                 | $\Omega$       | $\Omega$  | $\Omega$                 | $\Omega$                | o              | $\Omega$     |                           | 0.253           | 0.2           |          |                                                               | $\Omega$       | 24        | 1              | $\Omega$       | 34 |
| 31<br>-1         | n              |          |                       | $\Omega$     | $\Omega$                                                                                                    | $\Omega$       | $\Omega$      | o            | $\mathbf{O}$             | $\Omega$                 | $\Omega$       | $\Omega$  | $\mathbf{o}$             | $\Omega$                | o              | $\Omega$     | $^{\circ}$                | $\Omega$        | $\mathbf 0$   | $\Omega$ |                                                               | 3              |           | 20             | 23             | 9  |
| 32.<br>$4 - 1$   |                |          | Simulation parameters |              | <b>Simulation data</b>                                                                                                  | 0 <sub>1</sub> | 0.01          | 0.032        |                          | $\mathbf{0}$<br>$\Omega$ | $\Omega$       | $\Omega$  |                          | 0 <sub>0</sub>          | n              | $\Omega$     | 46                        |                 | $0$ 30 $0.21$ | 0.968    |                                                               | в              |           | 20             | 23             | ۹  |

Figura 5.2: Foglio del file excel che riporta i risultati della simulazione

# <span id="page-40-0"></span>Capitolo 6

## Conclusioni

In questo elaborato è presentata la progettazione e lo sviluppo di una Graphical User Interface (GUI) con Dash, una libreria Python per lo sviluppo di applicazioni web, a supporto di un simulatore di comunità batteriche basato su un modello ad agenti multipli (Agent Based).

Per prima cosa, sono state analizzate la struttura e le funzionalità del simulatore. Ne vengono poi messi in luce i limiti, focalizzandosi in particolare sulla mancanza di un'interfaccia user-friendly, che ne impedisce l'utilizzo ad utenti con ridotte conoscenze informatiche.

Successivamente, sono state illustrate le fasi che hanno portato all'implementazione della GUI, a partire dagli strumenti che hanno reso possibile la realizzazione del progetto e la sua condivisione, fino alla progettazione e implementazione vera e propria dell'applicazione web.

L'interfaccia grafica del simulatore è caricata in un repository GitLab insieme al pacchetto Python "Bactlife" contenente una versione aggiornata del programma.

Benché l'obiettivo di rendere il simulatore accessibile e di facile utilizzo da parte di tutti gli utenti interessati sia stato raggiunto, esso presenta ancora delle mancanze. Nello specifico, manca la possibilit`a di modificare il numero di specie batteriche della popolazione ed il tempo di esecuzione del programma risulta in certi casi eccessivo.

L'obiettivo a lungo termine è realizzare uno strumento valido per lo studio delle comunit`a microbiche. Alcune implementazioni che risulterebbero utili a tale scopo sono:

- 1. l'utilizzo da parte dei batteri dell'energia estratta dai nutrienti, che ora vengono totalmente utilizzati per produrre metaboliti trascurando il dispendio energetico;
- 2. l'introduzione di un flusso di materia esterno che influenzi la dinamica di nutrienti e tossine;
- 3. ampliare la caratterizzazione spaziale per consentire simulazioni in due o tre dimensioni;
- 4. l'impiego di un database da cui ricavare i parametri di interazione delle specie batteriche [\[13](#page-43-3)[–16\]](#page-43-4).

Infine, come prospettiva futura, per poter verificare l'attendibilità dei risultati ottenuti, si può pensare di validare il simulatore confrontando una simulazione con una co-coltura batterica reale su una comunità ristretta, in bio-reattore; quest'ultimo è infatti approssimabile ad un ambiente costituito da una sola cella di cui si può quindi avere un controllo preciso sia per quanto riguarda i nutrienti, sia per quanto riguarda la popolazione batterica, se opportunamente selezionata.

# <span id="page-42-0"></span>**Bibliografia**

- <span id="page-42-1"></span>[1] A. Calzavara. <sup>≪</sup>Implementazione di un simulatore per comunit`a microbiche basato su un modello multi-agente». Tesi triennale in Ingegneria Biomedica. Università degli Studi di Padova, 2022.
- <span id="page-42-2"></span>[2] Sai Manasa et al. Jandhyala. <sup>≪</sup>Role of the normal gut microbiota≫. In: World journal of gastroenterology 21 (2015), pp. 8787–8803. DOI:  $10.3748/w$ jg.v21.i29.8787.
- <span id="page-42-3"></span>[3] Karoline Faust et al. <sup>≪</sup>Microbial Co-occurrence Relationships in the Human Microbiome». In: PLOS Computational Biology 8.7 (lug. 2012), pp.  $1-17$ . DOI:  $\overline{10}$ . [1371/journal.pcbi.1002606](https://doi.org/10.1371/journal.pcbi.1002606). url: [https://doi.org/10.1371/journal.pcbi.](https://doi.org/10.1371/journal.pcbi.1002606) [1002606](https://doi.org/10.1371/journal.pcbi.1002606).
- <span id="page-42-4"></span>[4] Yili Qian, Freeman Lan e Ophelia S Venturelli. <sup>≪</sup>Towards a deeper understanding of microbial communities: integrating experimental data with dynamic models≫. In: Current Opinion in Microbiology  $62$  (2021), pp. 84–92. ISSN: 1369-5274. DOI: [https:](https://doi.org/https://doi.org/10.1016/j.mib.2021.05.003) [//doi.org/10.1016/j.mib.2021.05.003](https://doi.org/https://doi.org/10.1016/j.mib.2021.05.003). url: [https://www.sciencedirect.](https://www.sciencedirect.com/science/article/pii/S1369527421000631) [com/science/article/pii/S1369527421000631](https://www.sciencedirect.com/science/article/pii/S1369527421000631).
- [5] Robert Marsland et al. <sup>≪</sup>The Community Simulator: A Python package for microbial ecology». In: PLOS ONE 15.3 (mar. 2020), pp. 1–18. DOI:  $10.1371/journal.pone.$ [0230430](https://doi.org/10.1371/journal.pone.0230430). URL: <https://doi.org/10.1371/journal.pone.0230430>.
- [6] Pahala Gedara Jayathilake et al. <sup>≪</sup>A mechanistic Individual-based Model of microbial communities». In: PLOS ONE 12.8 (ago. 2017), pp. 1–26. DOI:  $\overline{10.1371/}$  $\overline{10.1371/}$  $\overline{10.1371/}$ [journal . pone . 0181965](https://doi.org/10.1371/journal.pone.0181965). url: [https : / / doi . org / 10 . 1371 / journal . pone .](https://doi.org/10.1371/journal.pone.0181965) [0181965](https://doi.org/10.1371/journal.pone.0181965).
- <span id="page-42-5"></span>[7] Eugen Bauer et al. <sup>≪</sup>BacArena: Individual-based metabolic modeling of heterogeneous microbes in complex communities». In: PLOS Computational Biology 13.5 (mag. 2017), pp. 1-22. DOI: [10 . 1371 / journal . pcbi . 1005544](https://doi.org/10.1371/journal.pcbi.1005544). URL: [https :](https://doi.org/10.1371/journal.pcbi.1005544) [//doi.org/10.1371/journal.pcbi.1005544](https://doi.org/10.1371/journal.pcbi.1005544).
- <span id="page-42-6"></span>[8] A. Lucchiari. «Bactlife: simulatore per comunità batteriche - sviluppo del pacchetto Python≫. Tesi triennale in Ingegneria Biomedica. Universit`a degli Studi di Padova, 2022.
- <span id="page-42-7"></span>[9] Pandas documentation. [https://pandas.pydata.org/docs/getting\\_started/](https://pandas.pydata.org/docs/getting_started/index.html) [index.html](https://pandas.pydata.org/docs/getting_started/index.html).
- <span id="page-43-0"></span>[10] Pandas documentation. <https://plotly.com/python/getting-started/>.
- <span id="page-43-1"></span>[11] Dash Python User Guide. <https://dash.plotly.com/>
- <span id="page-43-2"></span>[12] How To Build An App. [https : / / medium . com / innovation - res / how - to](https://medium.com/innovation-res/how-to-build-an-app-using-dash-plotly-and-python-and-deploy-it-to-aws-5d8d2c7bd652)  [build- an- app- using- dash- plotly- and- python- and- deploy- it- to- aws-](https://medium.com/innovation-res/how-to-build-an-app-using-dash-plotly-and-python-and-deploy-it-to-aws-5d8d2c7bd652)[5d8d2c7bd652](https://medium.com/innovation-res/how-to-build-an-app-using-dash-plotly-and-python-and-deploy-it-to-aws-5d8d2c7bd652).
- <span id="page-43-3"></span>[13] Carola et al. Söhngen. «BacDive–the Bacterial Diversity Metadatabase.» In: Nucleic acids research 42 (2014), pp. 592-599. DOI:  $10.1093/nar/gkt1058$ . URL: [https:](https://doi.org/10.1093/nar/gkt1058) [//doi.org/10.1093/nar/gkt1058](https://doi.org/10.1093/nar/gkt1058).
- [14] Ross et al Overbeek. <sup>≪</sup>The SEED and the rapid annotation of microbial genomes using Subsystems Technology (RAST)». In: Nucleic acids research 42.3 (2014), pp. 206-214. DOI: 10.1093/nar/gkt1226. URL: https://doi.org/10.1093/ [nar/gkt1226](https://doi.org/10.1093/nar/gkt1226).
- [15] Kutt L. et al. Magnúsdóttir S. Heinken A. «Generation of genome-scale metabolic reconstructions for 773 members of the human gut microbiota.<sup>≫</sup> In: Nat Biotechnol 35 (2017), pp. 81–89. doi: [10.1038/nbt.3703](https://doi.org/10.1038/nbt.3703). url: [https://doi.org/10.1038/](https://doi.org/10.1038/nbt.3703) [nbt.3703](https://doi.org/10.1038/nbt.3703).
- <span id="page-43-4"></span>[16] Disz T. et al. Brettin T. Davis J. <sup>≪</sup>RASTtk: A modular and extensible implementation of the RAST algorithm for building custom annotation pipelines and annotating batches of genomes». In: Scientific Reports  $5(2015)$ . DOI: [10.1038/srep08365](https://doi.org/10.1038/srep08365). URL: <https://doi.org/10.1038/srep08365>.

# <span id="page-44-0"></span>Appendice A

1 ##import bactlife package

## Codice Python dell'interfaccia

```
2 from bactlife . cell import *
3 from bactlife . bact import *
4 from bactlife . set_df import *
 5
6 ##import necessary dependencies
7 import dash
8 from dash import Dash, html, dcc, Input, Output, State, dash_table, callback_context
9 import dash_bootstrap_components as dbc
10 from dash . exceptions import PreventUpdate
11 import plotly . express as px
12 import json
13
14
15 ## create a dataframe with data on bacterias amount
16 ## @param bd dict with bact species as keys and number of bacteria for each iter and cell
17 ## @param n_it number of iterations
18 ## @param x list of cells
19 def df_{\text{hacs}}(bd, n_{\text{it}}, x):
20 frames_b = []21 pos =0
22 for bac in bd :
23 rel_cell =[]
24 rel_all = []
25 for j in range (n_it +1):
26 for i in range (len(x)):
27 rel_{cell}. append (x[i].getBactCell ()[j][bac])
28 rel_all . append (x[i] . getBactAll ()[j][bac])
29 if j == 0:
30 \text{growth} = [0] * \text{len}(x)31 else :
32 growth . append (x[ i ]. getMatrGrowth () [j -1][ pos ])
33 row = bd [ bac ]
34 num_cell=len(x)
35 c= list ([i] * len (x) for i in range (n it +1) )
36 bd_p={'cycle':sum(c,[]),
37 \qquad \qquad 'abs':row,
38 'rel_cell ': rel_cell ,
39 'rel_all ': rel_all ,
40 'growth rate': growth,
41 \qquad \qquad 'bacteria': [bac]*len (row),
42 \qquad \qquad 'cell': list(range(len(x)))*(n_it+1)43 frames_b . append ( pd . DataFrame ( bd_p ))
44 pos +=1
```

```
45 df_b = pd . concat ( frames_b )
46 return df_b
47
48 def df_nut (x) :
49 frames_n =[]
50 for I in range (len(x)):
51 MF=numpy.matrix(x[I].getMatrFood()).transpose()
52 for r in range (len (MF)):
53 row=MF[r,:]. tolist()[0]54 d={'cycle':list(range(len(row))),
55 \overline{\qquad \qquad } amount ': row,
56 'nutrient':['f'+str(r+1)]*len(row),
57 \text{cell}' : [I] * len(row)}
58 frames_n . append ( pd . DataFrame (d))
59 df_n = pd . concat ( frames_n )
60 return df_n
61
62 ## create a dash table from a dataframe of toxicity and metabolism for each nutrient and
     for each type of bacteria
63 ##param bacts list of bacts
64 ## param len_m number of nutrients
65 ## @return table dash table created from dataframe
66 def parameters_table ( bacts , len_m ):
67 d=dict()
68 d['Nutrients']=list('f'+str(i+1) for i in range(len_m))69 cols=[{'name':['','Nutrients'],'id':'Nutrients'}]
70 for b in bacts :
71 d[' Interaction '+ str (b. type () ) ]= b. getm ()
72 d['Toxicity '+ str (b. type () ) ]= b. gett ()
73 cols . append (
74 {'name ':[ str (b. type () ) ,'Interaction '],
75 'id':'Interaction '+str(b.type()),
76 'type':'numeric'})
77 cols . append (
78 {'name ':[ str (b. type () ) ,'Toxicity '],
79 'id':'Toxicity '+str(b.type()),
80 'type':'numeric'})
81 df=pd.DataFrame(d)
82 table = dash_table . DataTable (
83 id='parametri_met_table',
84 columns=cols.
85 data=df.to_dict('records'),
86 merge_duplicate_headers = True ,
87 editable=True.
88 fixed_columns={'headers': True, 'data': 1},
89 fixed_rows={'headers':True,'data':0},
90 style_table = { 'overflow': 'auto',
91 'maxWidth ':'100% ',
92 \texttt{maxHeight} ':'300 px',
93 'width':'600px'},
94 style_cell = { 'minWidth ': '100 px',
95 'width':'100px',
96 'maxWidth':'100px'})
97 return table
98
99
100 ## app inizialitazion
101 app = Dash(<sub>--</sub>name<sub>--</sub>,
102 external_stylesheets=[dbc.themes.LUX],
103 show_undo_redo = True)
104 app.title='Agent based simulator'
105 server = app . server
```

```
106
107
108 ##app layout
109 app . layout = html . Div ([
110 dcc. Store (id='seed_values', storage_type='memory'),
111 dcc. Store (id='main-data', storage_type='memory'),
112 html . Div ([html . H1 (['Agent-based simulator for microbial communities'],
113 style = {'margin':'20px'})]),
114 html. Div(id='print1'),
115 html . Div (
116 [dbc. ListGroup (
117 [dbc.ListGroupItem (
118 dbc. ListGroup (
119 \left[\text{dbc.ListGroupItem}(\text{html.Div}(\text{html.A(}'\text{Seeds'})))\right],120 dbc. ListGroupItem (
121 dbc. ListGroup (
122 [dbc.ListGroupItem (
123 [html.Label ('Seed 1: '),
dcc. Input (id='seed1', \text{d}c. Input (id='seed1',
125 type='number',
\texttt{min} = 0, \texttt{min} = 0, \texttt{min} = 0, \texttt{min} = 1127 \texttt{style} = \{ 'width' : '50px' ,128 'height':'25px',
129 'margin':'5px'}),
130 html.Label ('Seed 2: '),
131 dcc. Input (id='seed2',
132 type = 'number',
\texttt{min} = 0, \texttt{min} = 0, \texttt{min} = 0, \texttt{min} = 1134 \texttt{style} = \{ 'width' : '50px' ,135 ' height ':'25 px',
\text{Im} \{136} \text{Im} \{1211 \} , \text{Im} \{1211 \} , \text{Im} \{1211 \} , \text{Im} \{1211 \} , \text{Im} \{1211 \} , \text{Im} \{1211 \} , \text{Im} \{1211 \} , \text{Im} \{1211 \} , \text{Im} \{1211 \} , \text{Im} \{1211 \} , \text{Im} \{1211 \} , \text{Im} \{1137 dbc. ListGroupItem (
138 dbc.Button ('Random', id=' random_seed',
139 \text{style} = \{ 'marginTop' : '9px' } \}) ],
140 horizontal=True,
141 \text{style} = \{ 'margin' : '5px' } \} ),
142 dbc. ListGroupItem (
143 dcc. Dropdown (id='simulation',
144 options = \left[ ' commensalism',
145 'hostile environment ',
146 'favorable environment '],
147 placeholder ='Some significant simulations
    \ldots ',
148 \text{style} \{ 'font Size' : 18 \}),
149 dbc.ListGroupItem (
150 [html.Div (
[dbc.Button ('RUN', id='run-btn', color='danger',
152 \text{style} = \{ 'margin' : '15px' } \},
dbc. Button ('Downoald data', id='btn_download_data',
154 \text{style} \{ 'margin' : '15px' } \},
155 dcc. Download (id='download_data') ]) ],
156 style ={'marginTop':'10px'})],
157 flush=True.
158 style ={'width':'350px'})),
159 dbc . ListGroupItem (
160 dbc. ListGroup (
161 [dbc.ListGroupItem (html.Div (html.H4('Simulation settings'))),
162 dbc.ListGroupItem (html.Div (html.Div (
163 [html.Div (
164 [html.Label ('Number of cells: '),
165 dcc. Input (id='input_num_cell',
166 type = 'number',
```

```
167 min=1,
168 value=5,
169 style = {'width':'80px',
170 'height':'25px',
171 'margin':'5px'})]),
172 html . Div (
173 [html.Label ('Number of nutrients: '),
174 dcc. Input (id='input_num_nut',
175 type = 'number',
176 min=1,
177 value=5,
178 \texttt{style} = \{\ ' \texttt{width'} : \ '80 \texttt{px'}\ ,179 'height':'25px',
180 ' margin ':'5px'})]),
181 html.Div (
182 [html.Label ('Number of species: '),
183 dcc. Input (id='input_num_species',
184 type = 'number',
185 min=1,
186 value = 5,
187 disabled=True,
188 style ={'width':'80px',
189 'height ':'25 px ',
190 \frac{1}{90} \frac{1}{20} \frac{1}{20} \frac{1}{20} \frac{1}{20} \frac{1}{20} \frac{1}{20} \frac{1}{20} \frac{1}{20} \frac{1}{20} \frac{1}{20} \frac{1}{20} \frac{1}{20} \frac{1}{20} \frac{1}{20} \frac{1}{20} \frac{1}{20} \frac{1}{20} \frac{1}{20} \frac{1}{20191 html . Div (
192 [html.Label ('Max initial number of bacterias ( per type ):')
    ,
193 \text{dcc. Input}(\text{id} = 'num\_max\_bac',
194 type='number',
195 min=1,
196 value=40,
197 style ={'width':'80px',
198 'height ':'25 px ',
199 \frac{1}{9} \frac{1}{9} \frac{1}{9} \frac{1}{10} \frac{1}{10} \frac{1}{2} \frac{1}{2} \frac{1}{2} \frac{1}{2} \frac{1}{2} \frac{1}{2} \frac{1}{2} \frac{1}{2} \frac{1}{2} \frac{1}{2} \frac{1}{2} \frac{1}{2} \frac{1}{2} \frac{1}{2} \frac{1}{2} \frac{1}{2} \frac{1200 html . Div (
201 [html.Label ('Max initial number of nutrients (per type):')
    ,
202 dcc. Input (id='num\_max\_nut',
203 type = 'number',
204 min=1,
205 value=25,
206 \texttt{style} = \{\text{'width'} : \text{'80px'},207 'height':'25px',
208 'margin ':'5px '}) ]) ,
209 html . Div (
210 [html.Label ('Number of iterations: '),
211 dcc. Input (id='num_cicli',
212 type='number',
213 min=1,
214 value=50.
215 \text{style} = \{ 'width' : '80px' ,216 'height ':'25 px ',
217 'margin':'5px'})]),
218 html . Div (
219 c [dbc. Button('Set default values', id='def-val')],220 style={'marginTop':'10px'})])))],
221 flush=True,
222 s = \{ 'width' : '470px' } ),
223 dbc . ListGroupItem (
224 dbc . ListGroup (
225 [dbc.ListGroupItem (html.Div (html.H4 ("Bacteria's parameters"))),
226 dbc . ListGroupItem ( html . Div (id=' parametri_met ',
```
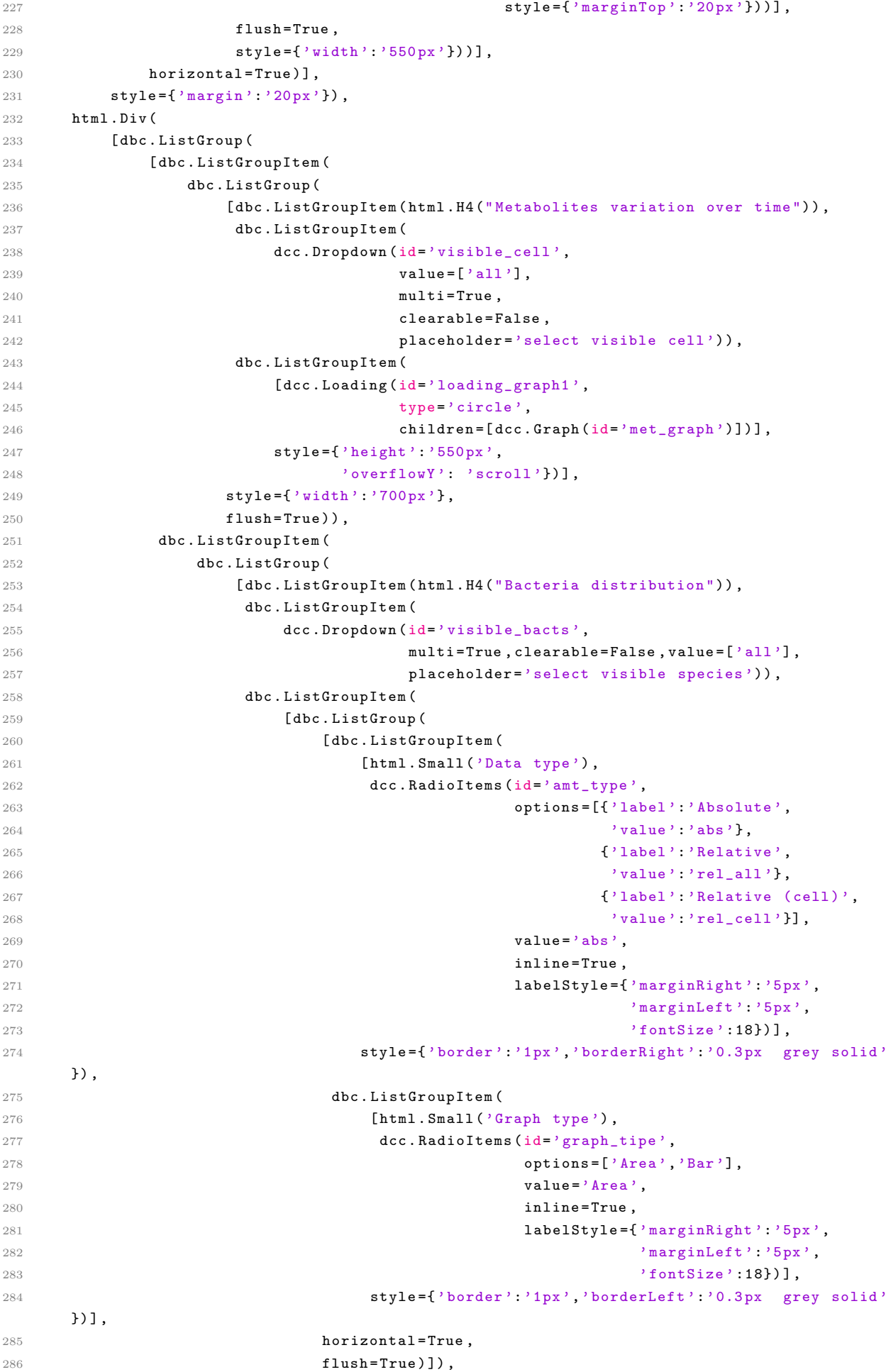

```
287 dbc . ListGroupItem (
288 dcc . Loading (id=' loading_graph2 ',
289 type='circle',
290 children=[dcc.Graph (id='bat_graph')]))],
291 style ={'width':'700px'},
292 flush=True))],
293 horizontal=True)],
294 style = {'margin':'20px'})
295
296 ## Callback Functions
297
298 ##updates the simulation to "None" when seed values are randomized
299 @app . callback (
300 Output ('simulation', 'value'),
301 Input ('random_seed','n_clicks'))
302 def random_seed ( click ):
303 return None
304
305 ##updates the parameters table every time the seed values are changed;
306 ## updates seed values when num_nut is changed or button " random " is clicked
307 @app . callback (
308 Output ('seed1','value'),
309 Output ('seed2','value'),
310 Output ('parametri_met','children'),
311 Input ('simulation', 'value'),
312 Input ('input_num_nut','value'),
313 Input ('input_num_species','value'),
314 Input ('random_seed','n_clicks'),
315 Input ('seed1','value'),
316 Input ('seed2','value'),)
317 def set_parameters ( simulation , num_nut , num_species , random_seed , seed1 , seed2 ) :
318 inp = callback_context . triggered_id ## trigger input id
319 ## the trigger input are the seed values: update the output table
320 if inp in ['seed1','seed2']:
321 seed ( seed1 )
322 numpy . random . seed ( seed2 )
323 bacts = randomBacts ( num_nut ,0)
324 table = parameters_table ( bacts , num_nut )
325 return [ dash . no_update , dash . no_update , table ]
326
327 ## the trigger input is the 'RANDOM' button: randomize seed values and update them
328 elif inp == ' random_seed ':
329 seed ()
330 numpy . random . seed ()
331 s1=randint (0, 100)332 s2=randint (0, 100)333 seed (s1)
334 numpy . random . seed ( s2 )
335 bacts = randomBacts ( num_nut ,0)
336 table = parameters_table ( bacts , num_nut )
337 return [s1, s2, json.dumps (data), table]
338
339 ## the trigger input is 'input nut nut' or ' input num species': update the output
      table
340 elif inp in [' input_num_nut ',' input_num_species ']:
341 seed (seed1)
342 numpy . random . seed ( seed2 )
343 bacts = randomBacts ( num_nut ,0)
344 table = parameters_table ( bacts , num_nut )
345 return [ dash . no_update , dash . no_update , table ]
346
```

```
347 ## the trigger input is 'simulation ': update seed values ( based on the chosen
      simulation), storage data and output table
348 elif inp == 'simulation':
349 if simulation == ' commensalism':
350 s1=5
351 s2=2
352 if simulation == 'favorable environment ':
353 s1=7
354 s2=20
355 if simulation == 'hostile environment ':
356 s1=6
357 s2=4
358 if simulation == None :
359 if seed1 == None or seed2 == None :
360 seed ()
361 numpy . random . seed ()
362 s1=randint (0,100)
363 s2=randint (0,100)
364 else :
365 s1 = seed1
366 s2 = seed2
367 seed ( s1 )
368 numpy . random . seed ( s2 )
369 bacts = randomBacts ( num_nut ,0)
370 table = parameters_table ( bacts , num_nut )
371 return [s1, s2, table]
372
373
374 ##update all paarameters to default when the 'default' button has been clicked
375 ##or when a simulation is selected
376 @app . callback (
377 Output ('input_num_cell','value'),
378 Output ('input_num_nut','value'),
379 Output ('input_num_species','value'),
380 Output ('num_max_bac','value'),
381 Output ('num_max_nut','value'),
382 Output ('num_cicli','value'),
383 Input ('def-val','n_clicks'),
384 Input ('simulation','value'))
385 def set_default_values ( def_click , simulation ):
386 inp = callback_context . triggered_id
387 if inp == 'def - val ' or simulation != None :
388 len_x =5
389 len m = 5390 len_s =5
391 max_bac =40
392 max_f =25
393 n_it =50
394 return [len_x, len_m, len_s, max_bac, max_f, n_it]
395 else :
396 raise PreventUpdate
397
398 ## create cells and bacts ;
399 ## stores data when 'run ' button is clicked
400 ##downloads data when 'download' button is clicked
401 @app . callback (
402 Output ('main-data', 'data'),
403 Output (' download_data ','data ') ,
404 Input ('run-btn','n_clicks'),
405 Input (' btn_download_data ','n_clicks ') ,
406 State ('parametri_met','children'),
407 State ('input_num_cell','value'),
```

```
408 State ('input_num_nut','value'),
409 State ('input_num_species','value'),
410 State ('num_max_bac','value'),
411 State ('num_max_nut','value'),
412 State ('num_cicli','value'),
413 State ('seed1','value'),
414 State ('seed2','value'))
415 def main (run, dwnld, par_data, len_x, len_m, len_s, max_bac, max_f, n_it, s1, s2):
416 inp = callback_context . triggered_id
417 seed ( s1 )
418 numpy . random . seed ( s2 )
419
420 x =[ None ]* len_x # cells vector
421 bacts = randomBacts ( len_m ,0) # random bacteria list
422
423 if par_data :
424 data_par = par_data ['props '][ 'data ']
425 df_data_par = pd . DataFrame ( data_par )
426 set_from_df ( df_data_par , bacts ) # modifica i vettori m e t di ogni specie in base
       ai dati in tabella
427
428 bac_diz = dict () # dict of bacteria for first cell
429 bac_null = dict () # dict of bacteras for empty cells
430 for bac in bacts :
431 bac_diz [bac] = randint (0, max_bac)432 bac null \lceil bac ]=0
433
434 food = randomFill (0 , max_f , len_m )# random food vector for first cell
435
436 # creating cells in vector x
437 x [0]=Cell (food, bac_diz, 0, x) #first cell
438
439
440 for i in range (1 , len (x)) : # other cells
441 food=randomFill (0, max_f, len_m)442 \qquad x[i] = \text{Cell} \left( \text{food}, \text{dict} \left( \text{bac\_null} \right), i, x \right)443
444 bd=dict()
445 for bac in x [0]. getBact () :
446 bd [\text{bac}] = [\text{]} * \text{len}(x)447 for i in range (len_x):
448 x[i ]. RelUpd ()
449 for bac, num in x[i].getBact().items():
450 bd [ bac ]. append ( num )
451
452 for z in range (n_1it):
453 for i in range (1, len(x) + 1):# evolution of cells
454 x[-i]. evolution ()
455 for i in range (len(x)):
456 x[i ]. RelUpd ()
457 for bac , num in x[i ]. getBact () . items () : # update bd to export
458 bd [ bac ]. append ( num )
459
460 df_b=df_bacs (bd, n_it, x)
461 df_n = df_nut ( x)
462
463 if inp == ' btn_download_data ':
464 data_par = par_data ['props '][ 'data ']
465 df_par = pd . DataFrame ( data_par )
466 df_data = data_export (bd , n_it , len_x , len_m , x)
467 settings ={ 'cells ': len_x ,'nutrients ': len_m ,'species ': len_s ,
468 'maximum initial number of bacterias (per type):': max_bac,
```

```
469 'maximum initial number of nutrients (per type)': max_f,
470 \qquad \qquad 'iterations':n_it }
471 df_settings = pd . Series ( settings )
472 df_seeds=pd. Series ({'seed 1':s1,'seed 2':s2})
473 writer=pd. ExcelWriter ('data. xlsx')
474 pd . DataFrame ( df_seeds ).T. to_excel ( writer ,
475 sheet_name='Simulation parameters',
476 index = False)
477 pd . DataFrame ( df_settings ) .T. to_excel ( writer ,
478 sheet_name ='Simulation parameters ',
479 index = False.
480 startrow=3)
481 df_par . to_excel ( writer ,
482 sheet_name ='Simulation parameters ',
483 index = False ,
484 startrow =6)
485 df_data . to_excel ( writer , sheet_name ='Simulation data ')
486 writer . save ()
487 return dash . no_update , dcc . send_file ('data . xlsx ')
488
489 datasets ={
490 df_b': df_b.to_json(data_format = 'iso', orient='split'),491 d f_n ' : df_n . to_j son (date_format =' iso', orient='split'),492 b d ': pd . DataFrame (bd). to_json (date_format = 'iso ', orient = 'split ')
493 }
494 return json . dumps ( datasets ) , None
495
496 ##sets the 'visible cells' and 'visible bacts' dropdown menus options based on stored
      data
497 @app . callback (
498 Output ('visible_cell','options'),
499 Output ('visible_bacts','options'),
500 Input ('main-data', 'data'),
501 State ('input_num_cell','value'),
502 State (' input_num_species ','value ')
503 )
504 def options_upd ( data , num_cells , num_bacs ):
505 inp = callback_context . triggered
506 bacterias = [{'label':'select all','value':'all'}]
507 cells=[{'label':'select all','value':'all'}]
508 for b in range (num_bacs):
509 bacterias . append ({'1abel'}: 'b'+str(b+1), 'value': 'b'+str (b+1) })
510 for c in range (num_cells):
511 cells.append ({'label':'cell'+str(c),'value':c})
512 return cells , bacterias
513
514 ## create the graph of metabolits in cells versus time
515 @app . callback (
516 Output ('met_graph','figure'),
517 Output ('visible_cell','multi'),
518 Output ('visible_cell','value'),
519 Input ('main-data', 'data'),
520 Input ('visible_cell','value')
521 )
522 def graph_met ( data_json , cells ):
523 dffs = json . loads ( data_json )
524 df_n=pd.read_json(dffs['df_n'],orient='split')
525 if type (cells) != int and (cells == [] or cells == None or 'all' in cells) :
526 df toplot=df n. copy ()
527 multi = False
528 value = None
529 h= max ( len ( df_n . cell . unique () ) *100 ,530)
```

```
530 else :
531 df_toplot = df_n . copy ()
532 multi = False
533 value = None
534 if type (cells) == int :
535 cells =[ cells ]
536 mask=df_n.cell.isin(cells)
537 df_toplot=df_n [mask]
538 multi = True
539 value = cells
540 h= max ( len ( cells ) *100 ,530)
541 fig=px.line (df_toplot, x='cycle', y='amount',
542 facet_row ='cell ', color ='nutrient ', markers = True ,
543 height=h.
544 )
545 fig . update_layout ( modebar_add =" hovercompare ")
546 return fig , multi , value
547
548 ## create the graph that shows the species amount (abs , rel_all , rel_cell ) in cells
549 @app . callback (
550 Output ('bat_graph','figure'),
551 Output ('visible_bacts','multi'),
552 Output ('visible_bacts','value'),
553 Input ('main-data', 'data'),
554 Input ('visible_bacts','value'),
555 Input ('graph_tipe', 'value'),
556 Input ('amt_type','value'))
557 def graph_bat ( data_json , bacs , sel_graph_type , sel_amt_type ):
558 dffs = json . loads ( data_json )
559 df_bd=pd.read_json(dffs['bd'],orient='split')
560 df_b = pd . read_json ( dffs ['df_b '] , orient ='split ')
561 if bacs == [] or bacs == None or 'all' in bacs:
562 df_toplot = df_b
563 df_toplot = df_b . copy ()
564 multi = False
565 value = None
566 df bd \lceil'sum'l=df bd . sum(axis=1)
567 else :
568 if type ( bacs ) == str:
569 bacs =[ bacs ]
570 mask=df b. bacteria. isin ( bacs )
571 df_toplot = df_b [ mask ]
572 multi = True
573 value=bacs
574 sum col = 0575 for bac in bacs:
576 sum_col += df_bd [ bac ]
577 df_bdf' \text{sum'} = sum_col578 if sel_amt_type != 'abs ':
579 max bact amt=1
580 else :
581 max_bact_amt =max( df_bd ['sum ']) +1
582
583 if sel_graph_type == 'Bar ':
584 fig=px.bar(df_toplot, x='cell', y=sel_amt_type, color='bacteria',
585 compacity =0.8, barmode = 'group', hover_name = 'bacteria',
586 hover_data={'bacteria': False,'growth rate': True},
587 animation_frame='cycle', range_y=[0,max_bact_amt])
588 elif sel_graph_type == 'Area ':
589 fig = px . area (df_toplot, x='cell', y = sel_amt_type, color = 'bacteria',
590 hover_data={'bacteria':False,'growth rate':True},
591 hover_name='bacteria', animation_frame='cycle',
```

```
592 range_y = [0, max_bact_amt ])
593
594
595 fig . update_layout ( modebar_add =" hovercompare ")
596 return fig , multi , value
597
598
599 if \text{\_}name\text{\_} = \text{\_} "\text{\_}nmain\text{\_}":
600 app.run\_server (debug=True,
601 dev_tools_hot_reload = False )
```